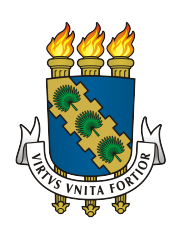

# UNIVERSIDADE FEDERAL DO CEARÁ PROGRAMA DE PÓS GRADUAÇÃO EM MATEMÁTICA DEPARTAMENTO DE MATEMÁTICA

# ALANA PAULA ARAÚJO FREITAS

# LEMAS E TEOREMAS: UM CAMINHO PARA A CONSOLIDAÇÃO DE CONCEITOS GEOMÉTRICOS NA EDUCAÇÃO BÁSICA

FORTALEZA

## ALANA PAULA ARAÚJO FREITAS

## LEMAS E TEOREMAS: UM CAMINHO PARA A CONSOLIDAÇÃO DE CONCEITOS GEOMÉTRICOS NA EDUCAÇÃO BÁSICA

Dissertação submetida à Coordenação do Mestrado Profissional em Matemática em Rede Nacional (PROFMAT) da Universidade Federal do Ceará, como requisito parcial para a obtenção do título de Mestre em Matemática.

Área de concentração: Ensino de Matemática

Orientador: Prof. Dr. Jonatan Floriano da Silva

### FORTALEZA

Dados Internacionais de Catalogação na Publicação Universidade Federal do Ceará Biblioteca do Curso de Matemática

#### $F936L$ Freitas, Alana Paula Araújo Lemas e teoremas: um caminho para a consolidação de conceitos geométricos na educação básica / Alana Paula Araújo Freitas . - 2016.

76 f.: il.

Dissertação (mestrado) - Universidade Federal do Ceará, Centro de Ciências, Departamento de Matemática, Programa de Pós-Graduação em Matemática em Rede Nacional, Fortaleza, 2016. Área de Concentração: Ensino de Matemática. Orientação: Prof. Dr. Jonatan Floriano da Silva.

1. Geometria dinâmica. 2. Demonstração de teoremas. 3. Software GeoGebra. I. Título.

 $CDD$  510

## ALANA PAULA ARAÚJO FREITAS

## LEMAS E TEOREMAS: UM CAMINHO PARA A CONSOLIDAÇÃO DE CONCEITOS GEOMÉTRICOS NA EDUCAÇÃO BÁSICA

Dissertação submetida à Coordenação do Mestrado Profissional em Matemática em Rede Nacional (PROFMAT) da Universidade Federal do Ceará, como requisito parcial para a obtenção do título de Mestre em Matemática. Ensino de Matemática

Aprovada em:  $\frac{1}{2}$ 

### BANCA EXAMINADORA

Prof. Dr. Jonatan Floriano da Silva Universidade Federal do Ceará - UFC Orientador

Prof. Ms. José Afonso de Oliveira Universidade Federal do Ceará - UFC

Prof. Dr. Hermínio Borges Neto Universidade Federal do Ceará - UFC

Dedico esse trabalho ao casal Flávio e Graça.

### AGRADECIMENTOS

### A Deus.

Ao meu orientador Jonathan, que de forma bastante profissional me conduziu a conclusão deste trabalho.

Ao meu companheiro Roberto Hugo, por acreditar em mim e assim me motivar diariamente no maior curso que é a vida.

Ao laboratório de Pesquisa Multimeios na pessoa do Professor Hermínio, cujo suporte foi decisivo para as ideias iniciais desta pesquisa.

A Escola Adauto Bezerra, espaço onde pude crescer profissionalmente e realizar esta pesquisa.

Aos meus alunos da Escola Adauto Bezerra, que participaram ativamente dessa pesquisa e sem os quais não poderia praticar o exercício do magistério.

A minha grande amiga Mirla que, pacientemente, me orientou na plataforma Latex com sua experiencia nas ciências computacionais.

Não poderia deixar de agradescer a minha irmã Aline, sempre disposta a ler meus textos. Obrigada pela dedicação na revisão.

Aos meus colegas do PROFMAT, obrigado pela companhia e pela troca de experiências durante as aulas.

"Criatividade é um meio, não um fim" (Leandro Karnal)

#### **RESUMO**

Este trabalho se propõe a apresentar uma proposta metodológica para o Ensino de Matemática que consolide conceitos básicos de Geometria de forma significativa. Trata-se de relacionar entes geométricos presentes nas afirmações dos teoremas com a verificação dos mesmos. Resgatar o método axiomático dedutivo, nas aulas de geometria da educação básica, torna-se possível, nesta pesquisa, com o auxílio da informática educativa e do software de geometria dinâmica GeoGebra. Para isso, foi criado inicialmente um roteiro de aprendizagem, material que orienta a verificação do teorema e conduz a reflexão de definições, para ser executado junto ao software. Em seguida, foi realizada a aplicação do roteiro com uma turma de estudantes do Ensino Médio. E finalmente, foi feita a análise dos resultados obtidos na aplicação. Para melhor conhecer a turma pesquisada e possibilitar a compreensão da eficácia do método, foi aplicado em um primeiro momento um questionário, para sondar a condição inicial dos estudantes, e em um segundo momento uma entrevista que torna a investigar conceitos presentes no questionário. A análise das entrevistas mostrou uma surpreendente afinidade dos alunos com o método de verificação dos teoremas auxiliado do software, bem como, a evolução conceitual das definições envolvidas. Acredita-se com isso que a introdução das demonstrações de teoremas associado com as tecnologias computacionais na metodologia dos professores é então um caminho para a melhoria no Ensino de Geometria na Educação Básica.

Keywords: Demonstração de teoremas. Conceitos básicos. Geometria Dinâmica.

### **ABSTRACT**

The purpose of this paper is to present a methodology for the Teaching of Mathematics to consolidate basic concepts of geometry significantly. Thus, relating geometric entities present in the statements of theorems with the verification thereof. It is possible to bring back the axiomatic deductive method, in the basic education geometry classes in this research with the help of educational computing and dynamic geometry software GeoGebra. For this, it was first created a roadmap for learning material that guides the verification theorem and leads to reflection of geometric definitions that can be executed with the software. Then it was held the implementation of the roadmap with a group of high school students. And finally, the analysis of the results obtained in the application was made. To learn more about the searched class and enable the comprehension of the method's effectiveness it was applied at first a questionnaire to probe the initial condition of the students, and at a second time an interview to investigate concepts present in the questionnaire. The data analysis showed an amazing affinity of students with the verification method of theorems aided by new technologies, as well as the conceptual evolution of the involved definitions. It is believed that with the introduction of theorem demonstrations associated with computer technology in the teacher's methodology can be a path to improvement in Geometry teaching in elementary School.

Keywords: Theorem proving. Basic concepts. Dynamic geometry

### LISTA DE FIGURAS

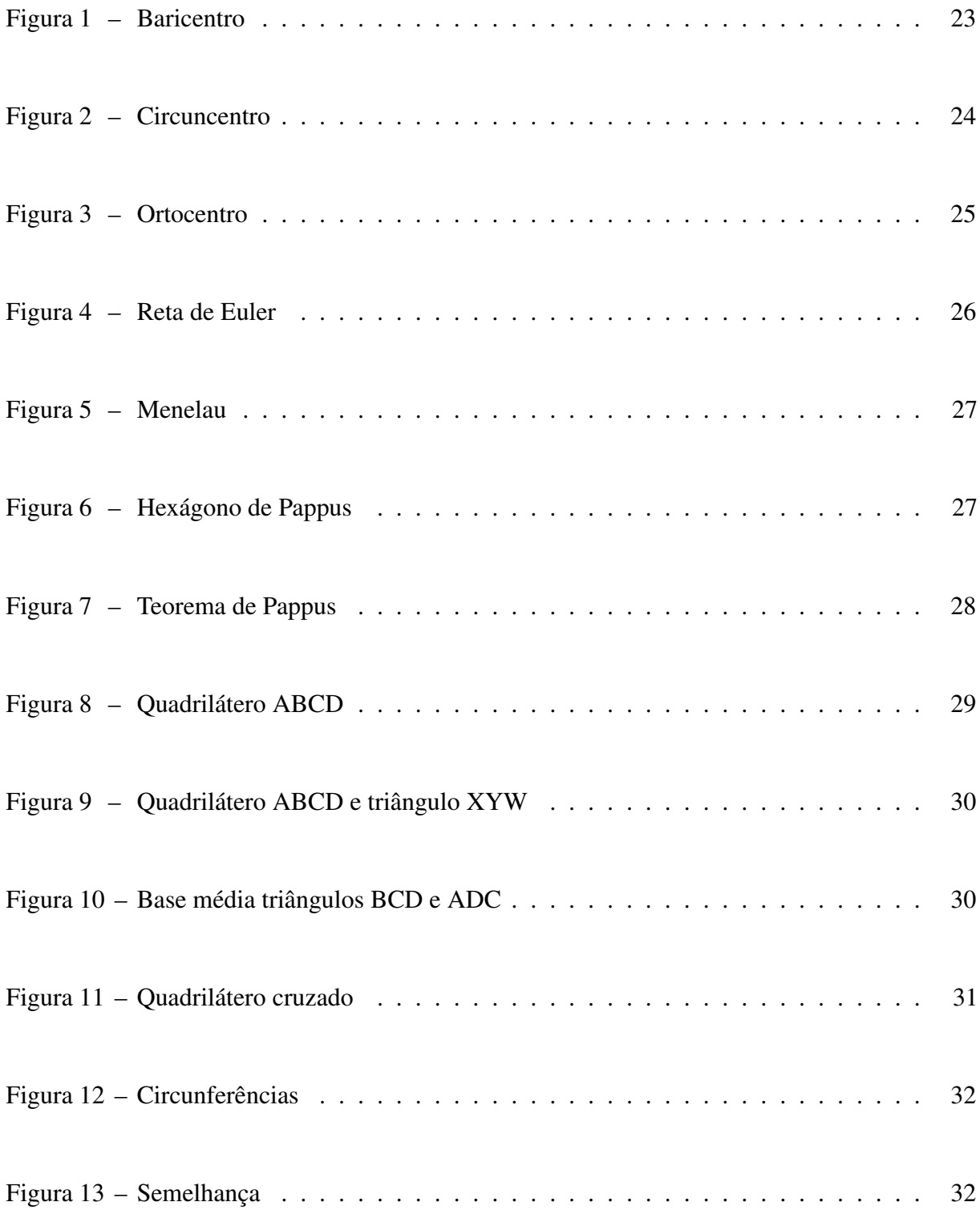

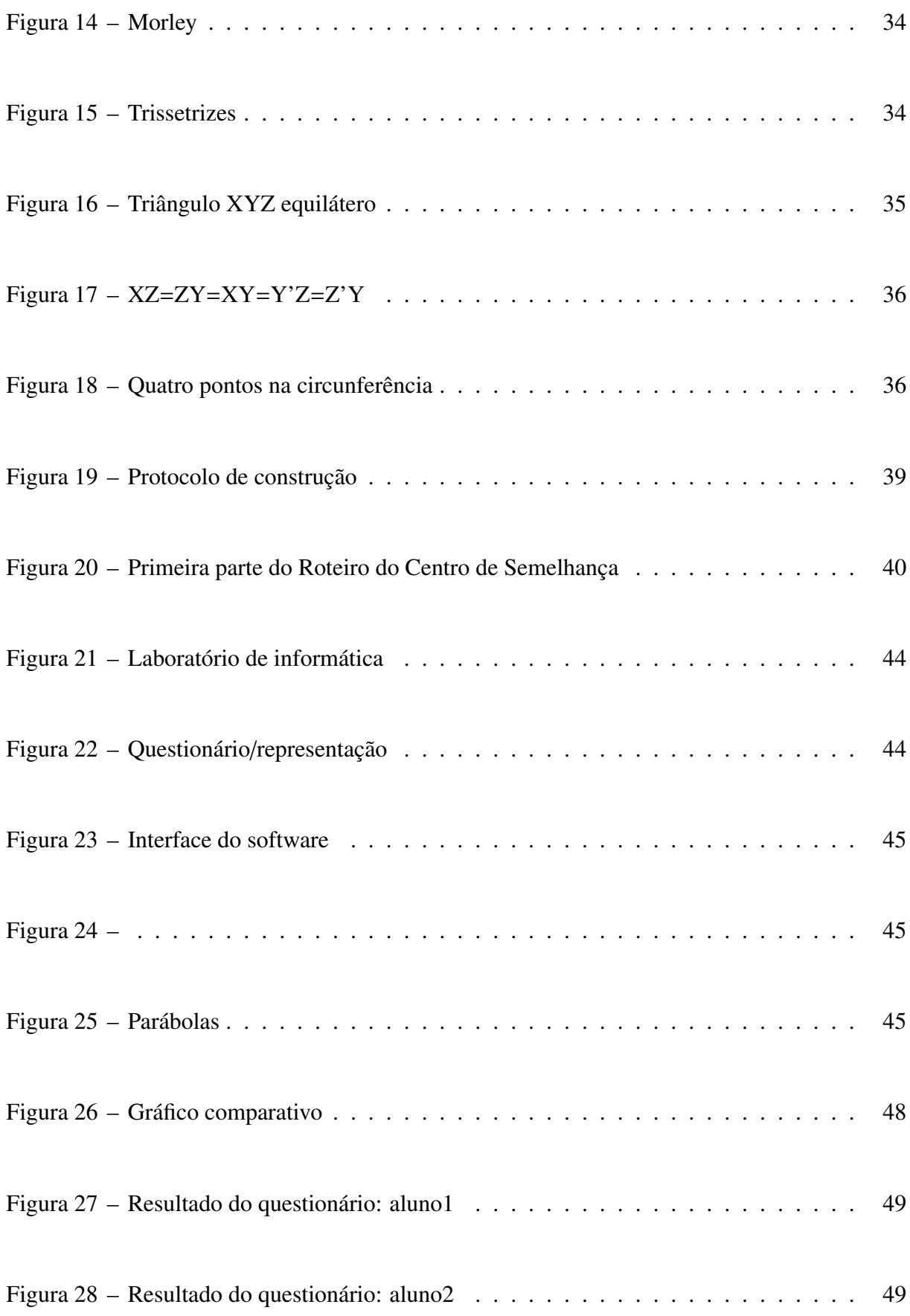

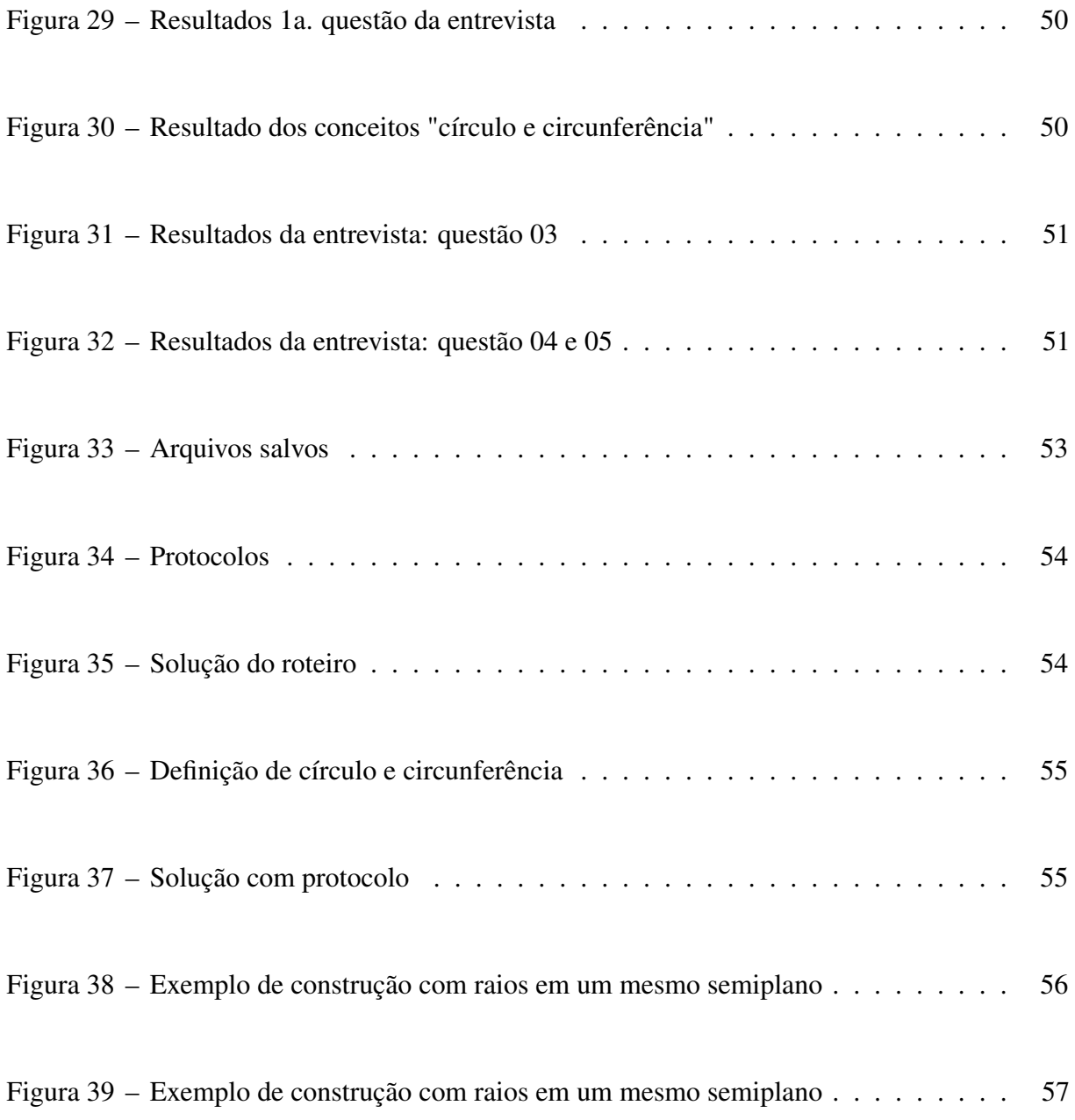

### LISTA DE TABELAS

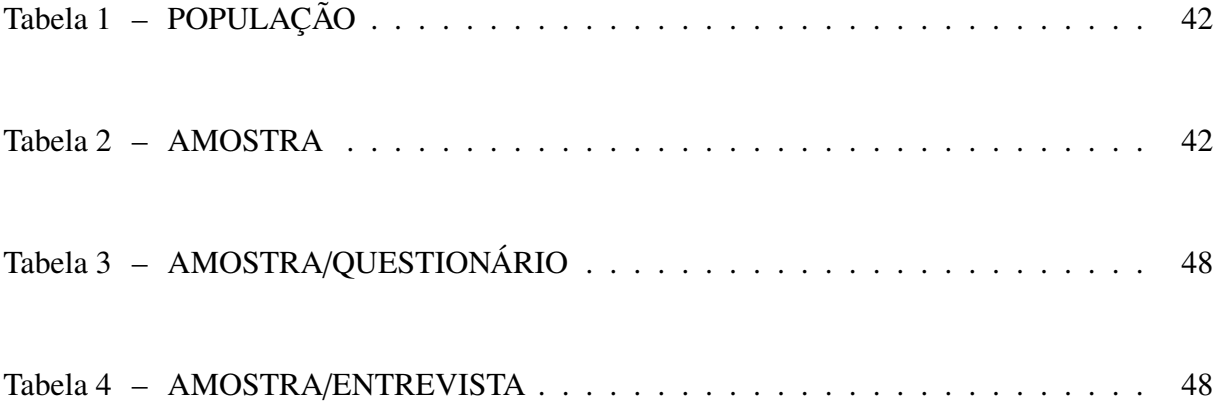

## SUMÁRIO

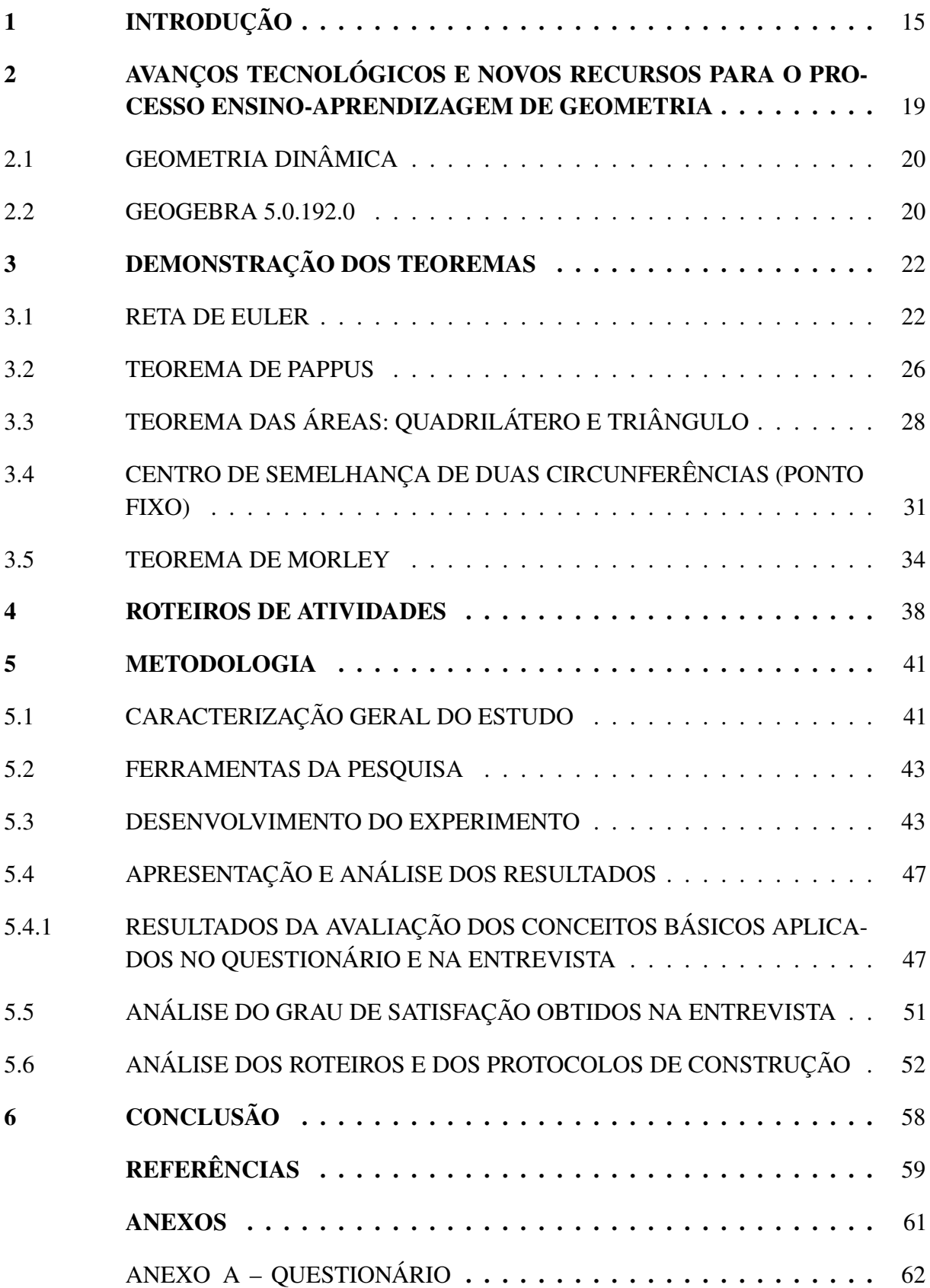

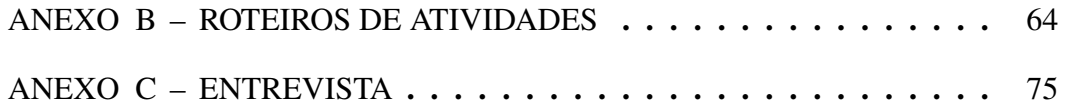

### <span id="page-15-0"></span>1 INTRODUÇÃO

A Educação Matemática é uma área do conhecimento que está em desenvolvimento no Brasil, desde a década de 1960, e surgiu a partir da preocupação de Matemáticos e de professores de Matemática dos três níveis – fundamental, médio e superior – sobre os encaminhamentos metodológicos da sua prática educativa [\(PETRONZELLI, 2002\)](#page-59-1). O Ensino dessa disciplina tem sido um desafio para muitos profissionais que buscam resultados satisfatórios para o ensino aprendizagem. Almeida (2006), Pereira (2004) e Valente (2000) debatem esse assunto em suas pesquisas enfatizando assim a importância de estudos nesta área.

No ano de 2015, enquanto ministrava aulas de Geometria Espacial, pude perceber a enorme distância que existia entre os estudantes e alguns conteúdos de Geometria. Na ocasião, em uma aplicação do Principio de Arquimedes, pude notar que os estudantes não conheciam conceitos e teoremas que seriam necessários e que não foram vistos no ano anterior, por algum motivo. Procurei saber deles se não estudaram o assunto necessário na ocasião e infelizmente alguém disse que "não deu tempo". O livro didático adotado no ano anterior trazia os conteúdos de Geometria Espacial nos últimos capítulos (Matemática: Paiva, Manoel Paiva, Editora Moderna, 2013) o que não favorece ao Ensino de Geometria.

Além do mais, o único recurso disponível durante as aulas é o livro didático, quando sabemos que a utilização de outros recursos facilitaria a compreensão e a visualização geométrica. Inclusive, Pereira (2004) disserta sobre alguns recursos para o ensino da Geometria:

> Para se ensinar Álgebra não são necessários muitos recursos adicionais além de lápis e papel, já que a maioria das operações algébricas é abstrata. Porém, o ensino de Geometria, em grande medida, é visual e por isso exige de quem ensina alguma habilidade em representar formas geométricas, como também necessita de recursos adicionais como, modelos planos e tridimensionais, materiais para desenho, dentre outros. (PEREIRA,2004, pg.16).

Pensando nisso, percebe-se a necessidade de pesquisas e discussões nessa área bem como de repensar metodologias e ferramentas para o ensino de Geometria na educação básica. Um dos grandes desafios dos educadores matemáticos hoje é o de incluir recursos didáticos que favoreçam o ensino-aprendizagem. A ideia consiste em escolher e analisar um caminho que traga significância ao que está sendo pregado em sala de aula.

É importante lembrar que o recurso sozinho não leva a uma aprendizagem significativa. Este precisa estar dentro de um planejamento estratégico daquele conteúdo e ser uma ferramenta de apoio ao professor, não substituindo nunca o seu papel. Sendo assim, também é necessária, para o ensino de Geometria, uma reflexão acerca dos conteúdos e da forma que serão apresentados.

O método da apresentação de alguns conteúdos, atualmente, não leva o aluno ao amadurecimento, à investigação e à resolver problemas práticos do dia-a-dia. A Geometria, por exemplo, fica limitada a uma mera repetição de fórmulas que não se sabe de onde vieram e nem onde se aplicam. Assim, a inclusão de teoremas, lemas e postulados no ensino de Geometria seria uma forma de justificar certas fórmulas através da dedução das mesmas e conduzir o assunto a uma investigação científica, bem como, a uma aplicação.

A Geometria herda dos antigos gregos o método logico-dedutivo, que possibilita o estudante fazer inferências e desenvolver o raciocínio lógico, resgatando assim um método que tem ficado esquecido no cotidiano da educação básica. Este problema é alvo de preocupação de muitos pesquisadores:

> É inegável que submeter principiantes a áridas demonstrações sobre temas excessivamente abstratos, utilizando não raro uma linguagem peculiar e pedante, como se fazia no passado, certamente produz efeitos traumáticos. (....) Mas parece-me também um grave erro perder-se também qualquer oportunidade que surja de se ensinar os jovens a deduzir por meio do raciocínio lógico algumas fórmulas importantes e simples (...) cujas provas dependem apenas de alguns teoremas facilmente demonstráveis. (GARBI,2010, pg.10).

Garbi (2010) discute em seu livro C.Q.D. sobre a importância das demonstrações de teoremas para o ensino da Geometria e a apropriação destas demonstrações pelos professores a fim de oportunizar a seus alunos essa experiência. Segundo esse autor, muito mais importante que resolver problemas por meio da aplicação imatura de fórmulas é desenvolver o raciocínio lógico dedutivo. Alguns pesquisadores como Alves (2015) e Macedo (2014) dissertam a questão de teoremas clássicos que foram abandonados do programa do Ensino Médio e sua importância para a consolidação da aprendizagem.

A introdução das demonstrações de alguns teoremas na metodologia dos professores é então um caminho para a melhoria no Ensino de Geometria na Educação Básica. O Teorema de Pitágoras, por exemplo, é bastante presente e é obrigatório para o currículo de um estudante do Ensino Básico. Este, mesmo sabendo prontamente o enunciado do teorema, infelizmente não sabe demonstrá-lo e, em alguns casos, tampouco aplicá-lo. Outros teoremas como, por exemplo, o da Reta de Euler, que menciona conceitos presentes no currículo da educação básica, não são contemplados de forma metodologica no plano dos professores, tornando-se uma completa abstração e caindo na preocupante omissão.

> Mesmo nos cursos superiores de matemática constata-se que os alunos apresentam muita dificuldade em compreender os processos de demonstração ou são incapazes de usá-los ou mesmo de utilizar qualquer tipo de representação geométrica para a visualização de conceitos matemáticos. (PAVANELLO, 2004, pg. 03).

Nossa experiência com o ensino de Geometria comprova alguns motivos que levam professores a não demonstrar fórmulas para os alunos durante as aulas de Geometria:

- 1. Falta de conhecimento do professor na condução do raciocínio lógico-dedutivo.
- 2. Falta de entrosamento com conceitos básicos pelos alunos dificultando a compreensão do que seria exposto.
- 3. Ausência de recursos materiais e simbólicos, como régua e compasso, para dar suporte nas demonstrações.

Fica então a reflexão para os professores da Educação Básica: Como apresentar lemas, postulados e teoremas para os estudantes? Como retomar o método dedutivo na geometria? Como tornar os conceitos mais significativos para possíveis aplicações?

Com a preocupação de minimizar a distância que existe entre os estudantes e alguns conceitos da geometria e, tendo em vista a falta de base dos mesmos, este trabalho se propõe a estabelecer uma relação didática entre as demonstrações geométricas, atualmente distante da educação matemática, e os conceitos básicos nelas envolvidos, apresentando métodos que possibilitem a assimilação de conteúdos básicos de forma significativa e dinâmica. É importante esclarescer que a proposta não é resgatar os teoremas, no ensino da Geometria, pelo rigor de suas demonstrações, mas sim pelo caráter dinâmico de suas teses.

Portanto, estamos sugerindo a verificação de alguns teoremas por meio de um material, criado com a preocupação de retomar o caráter dedutivo da Geometria. Dessa forma, foi aplicado um Roteiro de Atividades (material mencionado) onde o estudante confirmou a veracidade do teorema proposto e com isso, ainda, assimilou conceitos. Todas essas inferências foram possíveis com o auxílio da ferramenta computacional que possibilitou a construção autônoma dos entes geométricos envolvidos e a visualização dinâmica dos desenhos em uma abordagem construtivista.

Acredita-se com isso que, o amadurecimento e a experiência vivida através da ferramenta computacional, criam condições para o desfecho dos teoremas e para a assimilação significativa dos mesmos.

Como consequência deste estudo, concluímos que precisamos:

- 1. Construir uma sequencia didática para dar suporte às aulas de geometria.
- 2. Despertar o interesse dos estudantes para os teoremas e para aplicações em situações futuras.
- 3. Apresentar o software GeoGebra como um recuso para as aulas de Geometria plana.
- 4. Mostrar o grau de compreensão e satisfação dos alunos quando munidos do recurso GeoGebra.

A informática quando utilizada de forma educativa, representa uma solução a mais que a escola dispõe para resolver problemas como a falta de interesse do aluno, escassez de fontes de pesquisa na biblioteca e a ausência de inclusão digital dos estudantes. Além de possibilitar ao aluno a criar, comunicar-se e resolver problemas junto ao computador.

Por fim, este trabalho de dissertação está organizado em quatro capítulos, além desta Introdução e das Considerações Finais. Para a metodologia empregada nesse trabalho, será feita uma revisão bibliográfica e uma pesquisa de campo. Na revisão bibliográfica, foi possível conhecer as pesquisas dos autores no sentido de melhor fundamentar as experiências para o momento do experimento junto com os estudantes. Neste primeiro momento da revisão, ainda foi possível escolher os teoremas apresentados na pesquisa, bem como, o melhor caminho para a demonstração destes. A pesquisa de campo trata-se da aplicação de um questionário, de um momento de familiariazação, da aplicação do Roteiro e, finalmente, de uma entrevista para coletar as impressões individuais.

No segundo capítulo, fundamenta-se um debate sobre os avançoes tecnológicos dando enfase a utilização das novas tecnologias para o ensino da Geometria. O terceiro capítulo apresenta os teoremas que serão explorados nos roteiros de atividades com suas respectivas demonstrações. O quarto capítulo é a apresentação dos roteiros de atividades, como um produto deste estudo, e por fim, o capítulo cinco que descreve a experiência vivida durante a aplicação de um desses roteiros, bem como, uma análise avaliativa dos resultados.

### <span id="page-19-0"></span>2 AVANÇOS TECNOLÓGICOS E NOVOS RECURSOS PARA O PROCESSO ENSINO-APRENDIZAGEM DE GEOMETRIA

O ensino da Geometria, bem como das demais ciências, para ser significativo precisa acompanhar as mudanças de paradigmas da atualidade. Sabemos que a ferramenta computacional foi a grande revolução do século passado e que está demasiadamente presente em nosso cotidiano. Sendo assim, porque não inserir essa tecnologia nas aulas de Geometria? Este recurso, aliado à educação, atrai a atenção do jovem estudante que naturalmente está familiarizado com a ferramenta por estar inserido em um mundo completamente informatizado. Os alunos veem, nessas máquinas, uma companhia para todas as horas.

Teoricamente, a introdução dessas tecnologias na sala de aula iriam amenizar os problemas da Educação, porém não basta apenas equipar as escolas com as novas tecnologias quando não se possui profissionais capacitados para utilizá-las didaticamente.

> De um modo geral, preenche-se uma sala de computadores - chamada de laboratório de informática -, contrata-se um especialista em informática, às vezes com alguma formação em educação, para gerenciar o laboratório e pronto. Esquece-se o mais importante: o professor de sala de aula, aquele que é o especialista, o professor de matemática, o de ciências, o de linguagem, o que eles podem obter de ganhos em sua sala de aula com a introdução da informática. (BORGES NETO, 1999, pg. 1).

Com essa tomada de consciência, partiríamos para a qualificação profissional de cada docente. Os profissionais da educação necessitam de uma formação continuada não só para aperfeiçoar o domínio do conteúdo, como também para acompanhar as mudanças sofridas constantemente pela sociedade. A atual estrutura curricular dos cursos de Licenciatura em Matemática não contempla nenhuma disciplina obrigatória na área de informática educativa. Algumas vezes, encontra-se uma disciplina relacionada a informática na lista das optativas. Talvez fosse o momento de pensar nas prioridades daqueles que estarão no chão da escola com a missão de passar o conteúdo para adolescentes que, muitas vezes, não se sentem motivados.

A maioria das escolas públicas do estado do Ceará possui um laboratório de informática. Na escola onde trabalho, o responsável pelo laboratório me informou que os professores raramente solicitam o espaço para realizar aulas ou atividades pedagógicas com o computador. Os professores das áreas de Humanas e Linguagens e Códigos usam pouco o espaço do Laboratório e os professores de Matemática nunca usam, segundo o profissional responsável. Resumindo, em alguns casos, este espaço pedagógico é utilizado apenas como fonte de pesquisa, as vezes sem orientação do professor, e para fazer inscrições em exames e vestibulares, por exemplo.

Precisamos refletir acerca da forma como esse ambiente está sendo utilizado pela escola, para, em seguida, listar os possíveis motivos da subutilização destes ambientes e assim buscar soluções. Vários são os motivos, apontados por Araújo [\(2011\)](#page-59-2), no que tange ao fracasso da utilização dos laboratórios de informática pelos professores: falta de condições técnicas para utilizar o sistema operacional Linux instalado nas máquinas das escolas, problemas relacionados a formação inicial e problemas na infraestrutura dos laboratórios para atender grande quantidades de alunos.

### <span id="page-20-0"></span>2.1 GEOMETRIA DINÂMICA

Há cerca de 20 anos, aproximadamente, começou a se difundir um tipo de software de apoio ao ensino de Geometria que se baseava nas construções com régua e compasso aliado ao ambiente computacional. Segundo GPEMAC<sup>[1](#page-20-2)</sup>, Geometria Dinâmica é a geometria desenvolvida em ambiente computacional que fornece a manipulação dos elementos da geometria de forma dinâmica, direta ou indiretamente, em tempo real. Santana (2002) reitera que o termo "geometria dinâmica" é utilizado para qualificar os softwares que utilizam a estrutura de programação da geometria computacional, para representar os elementos de construção da geometria euclidiana e descritiva em calculadoras e computadores.

Os programas de Geometria Dinâmica fornecem, através do computador, ferramentas que permitem simular as construções com régua e compasso, por exemplo.

Através de um menu de construções, o usuário pode trabalhar elementos da geometria euclidiana e, dependendo do programa, extensivo para a geometria espacial. Em outras palavras, os entes geométricos que compõem a figura se transformam, na tela do computador, mantendo sempre as propriedades do objeto criado inicialmente. Por exemplo, o usuário cria um polígono de cinco lados que está ali estático. No momento em que decide usar o botão "mover", presente na maioria dos softwares de Geometria Dinâmica, um dos vértices pode ser arrastado criando dessa forma vários polígonos de cinco lados dinamicamente.

Os softwares de geometria dinâmica são considerados softwares educativos: programas que tem por objetivo oferecer condições e possibilidades aos professores para o desenvolvimento de atividades didáticas assistidas, junto aos seus alunos em laboratório de informática escolar [\(SANTANA, 2002\)](#page-60-0). A geometria Dinâmica possibilita ao aluno a manipulação simbólica dos elementos geométricos na tela do computador. Esta característica ímpar, transforma a geometria estática, aquela trabalhada sem os recursos tecnológicos, em uma atividade construtiva onde o aluno tem figuras mais acessíveis e pode fazer comprovações experimentais. Várias construções são evidenciadas em questão de segundos.

De acordo com Marrades [\(2000\)](#page-59-3), as duas maiores contribuições dos softwares de geometria dinâmica são: propiciar um ambiente em que os alunos possam experimentar livremente, checando suas intuições e conjecturas e, propiciar maneiras não tradicionais de ensino e aprendizagem de conceitos e métodos matemáticos.

### <span id="page-20-1"></span>2.2 GEOGEBRA 5.0.192.0

GeoGebra é um software de Geometria Dinâmica que reúne geometria, álgebra e cálculo diferencial. Foi desenvolvido pelo austríaco Markus Hohenwalter e traduzido por Humberto Bortolossi (RJ), Herminio Borges Neto (CE), Alana Paula Araújo Freitas (CE), Alana Souza de Oliveira (CE) e Luciana de Lima (CE). A versão utilizada neste estudo foi a 5.0.192 e este ocupa apenas 146MB em disco.

<span id="page-20-2"></span><sup>&</sup>lt;sup>1</sup> Grupo de Pesquisa em Ensino Aprendizagem da Matemática em Ambiente Computacional da UFSC. Disponível em: https://sites.google.com/site/gpemac/linhas-de-pesquisa/geometria-dinamica.

É um software livre que vem sendo premiado por sua precisão e rapidez. Pode ser utilizado diretamente pela Internet, sem necessidade de instalação, sendo necessário para este caso, do pacote JRE Java Runtime Environment (comum aos navegadores mais atuais), ou ser instalado diretamente no computador. O software dispõe de várias janelas de visualização, sendo uma para a representação geométrica e outra para a representação algébrica (dentre outras), fazendo uma conexão entre estes dois pontos de vista. Criado para auxiliar estudantes de qualquer nível de ensino, do fundamental ao Ensino Superior, é ideal para o estudioso de qualquer campo da Matemática. O GeoGebra traz suporte para quem precisa analisar equações através de gráficos, desenhar figuras, vetores, curvas e parábolas, bem como trabalhar derivadas de uma função, com bastante precisão. A possibilidade de movimentar figuras, mantendo as propriedades e as proporções iniciais da construção, tem sido a característica mais admirada pelos alunos durante a utilização do software.

Atualmente, o GeoGebra passou por uma atualização e incorporou a janela de visualização 3D. Foi uma grande mudança para o programa que, antes, estava limitado na perspectiva bidimensional. Nesta versão, é possível a criação de objetos em coordenadas (x,y,z) permitindo uma exibição tridimensional, estimulando estudos relativos a Geomentria no espaço.

### <span id="page-22-0"></span>3 DEMONSTRAÇÃO DOS TEOREMAS

Neste capítulo, apresentaremos as demonstrações algébricas dos teoremas utilizados neste estudo, para o conhecimento e aperfeiçoamento profissional do professor do Ensino Básico. Melo e Almouloud [\(2000\)](#page-59-4), acreditam que demonstrar teoremas seja parte integrante do processo ensino-aprendizagem dos conceitos/habilidades geométricos e do raciocínio lógico-dedutivo. Assim, utilizar a demonstração de alguns Teoremas é uma forma de afirmar proposições para os alunos. Além disso, busca-se destacar conceitos básicos da geometria e resgatar o caráter axiomático.

Demonstrar um teorema requer muitas habilidades, por exemplo: fazer inferências, construir desenhos, dominar a linguagem matemática, ter disciplina e lógica:

> Muitos alunos perguntam como desenvolver as demonstrações. Esta é uma pergunta impossível de ser respondida. Desenvolver uma demonstração é um ato criativo, envolvendo intuição, inspiração, dedicação e imaginação em nada diferente do processo usado por um pintor, escritor ou compositor. (Braitt, 2011, pg. 79)

Será apresentado, neste capítulo, cinco teoremas da Geometria Euclidiana e suas demonstrações: Reta de Euler, Teorema de Pappus, Teorema das áreas, Ponto fixo nas circunferências e Teorema de Morley.

### <span id="page-22-1"></span>3.1 RETA DE EULER

Euler é considerado um dos mais proeminentes matemáticos do século XVIII e também é considerado como um dos grandes matemáticos de todos os tempos, assim como Isaac Newton e Arquimedes. Euler mostrou em 1765 que em qualquer triângulo, o ortocentro, o circuncentro e baricentro são colineares. Essa propriedade também é verdadeira para outro ponto do triângulo, o centro de nove pontos, embora não tenha sido definida no tempo de Euler. No período de 1727 a 1783, ano de sua morte, ele produziu 886 trabalhos de matemática, produzindo em média 800 páginas de matemática por ano, apesar de ter perdido sua visão em 1771. Ele produziu em todas as áreas da matemática da época. Várias fórmulas geométricas e várias construções levam seu nome; aqui apresentaremos uma: a reta de Euler.

Teorema 1. (Reta de Euler) *Em um triângulo ABC, o circuncentro, o baricentro e o ortocentro são colineares.*

*Demonstração.* Iniciaremos demonstrando que o Baricentro é único, isto é, é o único ponto de encontro das três medianas de um triângulo.

Seja ABC um triângulo qualquer e Ma, Mb, Mc são os pontos médios dos lados desse triângulo e seja G o Baricentro do triângulo ABC.

Considere o ponto O um ponto qualquer no mesmo plano do Triângulo ABC, tal que:

<span id="page-23-0"></span>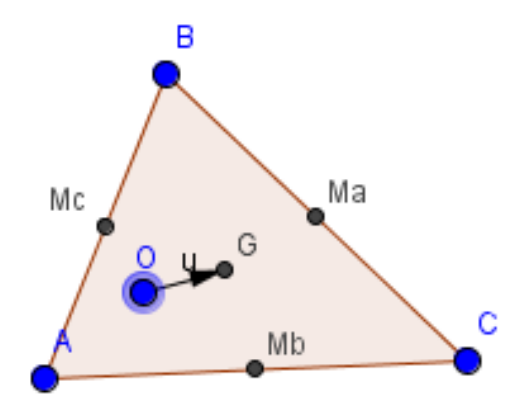

Figura 1 – Baricentro

Para demonstrar que existe um Baricentro em um triângulo qualquer, iremos utilizar a Propriedade Universal de pontos no plano [\(SOUTO, 2013\)](#page-60-1) que parte da relação abaixo advinda da equação paramétrica do plano.

$$
\vec{OG} = \alpha \vec{OA} + \beta \vec{OB} + \lambda \vec{OC}
$$
  
Sabendo que,  $\alpha + \beta + \lambda = 1$  e tomando  $\alpha = \beta = \lambda = \frac{1}{3}$  para  $\alpha, \beta \in \lambda \in \mathbb{R}$ , temos:

$$
\vec{OG} = \alpha \vec{OA} + \beta \vec{OB} + \lambda \vec{OC} = \frac{1}{3}(\vec{OA} + \vec{OB} + \vec{OC}) \Rightarrow G = O + \frac{1}{3}(\vec{OA} + \vec{OB} + \vec{OC})
$$

sabendo que  $\overrightarrow{AC} = \overrightarrow{AB} + \overrightarrow{BC}$  e fazendo  $\overrightarrow{O} = \overrightarrow{A}$ , temos:

$$
G = A + \frac{1}{3}(\vec{AA} + \vec{AB} + \vec{AC}) = A + \frac{1}{3}(\vec{AB} + \vec{AC})
$$
  
=  $A + \frac{1}{3}(\vec{AB} + \vec{AB} + \vec{BC}) = A + \frac{2}{3}(\vec{AB} + \frac{\vec{BC}}{2})$   
=  $A + \frac{2}{3}(\vec{AB} + \vec{BA}) = A + \frac{2}{3}(\vec{AM}a) \Rightarrow \vec{AG} = \frac{2}{3}(\vec{AM}a)$ 

analogamente, devemos fazer  $O = B e O = C$  para obter também as afirmações:

$$
\vec{BG} = \frac{2}{3} (\vec{BMO}) \quad \text{e} \quad \vec{CG} = \frac{2}{3} (\vec{CMc})
$$

Dessa forma, existe G e este é o único ponto que pertence a interseção das três medianas: AMa, BMb, CMc.

Agora, devemos mostrar que o circuncentro é o único ponto de encontro das mediatrizes do triângulo ABC.

Em um triângulo ABC, os ponto Ma, Mb, Mc são os pontos médios dos lados opostos aos vértices A, B e C, respectivamente, desse triângulo. Denominaremos Ma', Mb' e Mc' as mediatrizes dos lados BC, AC e AB respectivamente. Lembrando que mediatriz é o Lugar Geométrico dos pontos do plano que equidistam de dois pontos dados, no caso a mediatriz equidista dos vértices do Triângulo.

<span id="page-24-0"></span>Então, por hipótese temos:  $Ma' \cap Mb' \cap Mc' = O e OA = OB = OC$ 

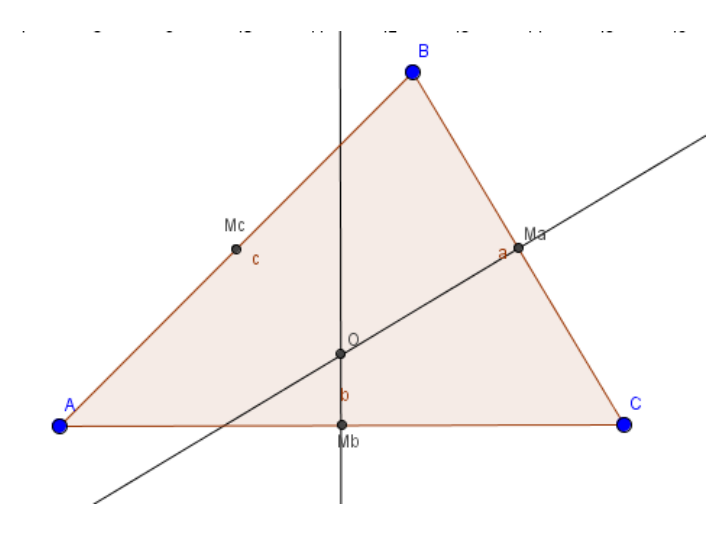

Figura 2 – Circuncentro

Seja então *O* o ponto de interseção de  $Ma'eMb' \Rightarrow Ma' \cap Mb' = O$ 

Se *O* ∈ *Ma*<sup> $\prime$ </sup>  $\Rightarrow$  *OB* ≡ *OC* e se *O* ∈ *Mb*<sup> $\prime$ </sup>  $\Rightarrow$  *OA* ≡ *OC*. Então por transitividade temos que  $OB \equiv AO \in O \in Mc'$ . Logo,  $Ma' \cap Mb' \cap Mc' = O \in OA \equiv OB \equiv OC$ .

Concluímos que *O* é o único ponto de interseção das três mediatrizes.

Agora devemos mostrar a existência de um otocentro e que ele é o único ponto de encontro das três alturas do triângulo:

Em um triângulo ABC as três alturas interceptam-se em um único ponto chamado ortocentro H. Considere Ha, Hb, Hc, os pés das três alturas relativas aos lados opostos aos vértices A, B e C respectivamente e O o circuncentro do triângulo.

Sabemos que ou  $H\vec{a}H = H\vec{a}A + A\vec{H}$  *ou*  $H\vec{a}H = H\vec{a}A - H\vec{A}$ 

Como Ha é o pé da perpendicular então  $H\vec{a}H\vec{b}$  é ortogonal ao vetor  $\vec{BC}$ . Se provarmos que *AH*<sup> $\dagger$ </sup> também é ortogonal a  $\vec{BC}$  então  $H\vec{a}H$  também será. E segue o mesmo raciocínio para os

<span id="page-25-0"></span>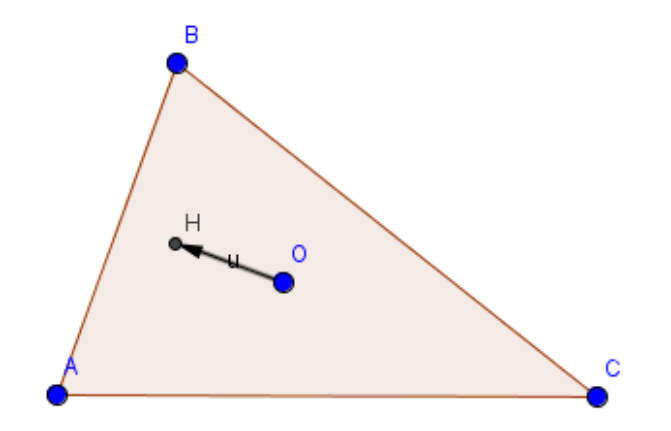

Figura 3 – Ortocentro

demais lados: AC e AB. Partiremos da seguinte equação:

$$
H = O + (\vec{OA} + \vec{OB} + \vec{OC})
$$
  
\n
$$
\vec{OH} = \vec{OA} + \vec{OB} + \vec{OC}
$$
  
\n
$$
\vec{OH} - \vec{OA} = \vec{OB} + \vec{OC}
$$
  
\n
$$
\vec{OH} + \vec{AO} = \vec{OB} + \vec{OC}
$$
  
\n
$$
\vec{AH} = \vec{OB} + \vec{OC}
$$

agora, para provar que os vetores são ortogonais, vamos usar produto interno:

$$
\langle \overrightarrow{AH}, \overrightarrow{BC} \rangle = \langle \overrightarrow{OB} + \overrightarrow{OC}, \overrightarrow{BO} + \overrightarrow{OC} \rangle
$$
  
\n
$$
\langle \overrightarrow{AH}, \overrightarrow{BC} \rangle = \langle \overrightarrow{OB} + \overrightarrow{OC}, \overrightarrow{BO} \rangle + \langle \overrightarrow{OB} + \overrightarrow{OC}, \overrightarrow{OC} \rangle
$$
  
\n
$$
\langle \overrightarrow{AH}, \overrightarrow{BC} \rangle = \langle \overrightarrow{OB}, \overrightarrow{BO} \rangle + \langle \overrightarrow{OC}, \overrightarrow{BO} \rangle + \langle \overrightarrow{OB}, \overrightarrow{OC} \rangle + \langle \overrightarrow{OC}, \overrightarrow{OC} \rangle
$$
  
\n
$$
\langle \overrightarrow{AH}, \overrightarrow{BC} \rangle = -|OB||^2 - \langle \overrightarrow{OC}, \overrightarrow{OB} \rangle + \langle \overrightarrow{OB}, \overrightarrow{OC} \rangle + ||OC||^2
$$
  
\n
$$
\langle \overrightarrow{AH}, \overrightarrow{BC} \rangle = -[d(O, B)]^2 + [d(O, C)]^2 = 0
$$

Então *AH*<sup>~</sup> <sup>e</sup> *BC*<sup>~</sup> são perpendiculares. Analogamente para os vértices B e C, veremos que H é o único ponto de encontro das alturas.

Por fim, a verificação que os pontos notáveis são colineares:

Reta de Euler:

Sabemos que  $\overrightarrow{OG} = \frac{1}{3}$  $\frac{1}{3}$ (*OA* + *OB* + *OC*) *e OH* = *OA* + *OB* + *OC* 

Então podemos concluir que:  $\vec{OG} = \frac{1}{3}\vec{OH} \Rightarrow \vec{OH} = 3\vec{OG}$  se o vetor  $\vec{OH}$  é múltiplo do vetor  $\vec{OG}$  ambos pertencem à mesma reta.

<span id="page-26-0"></span>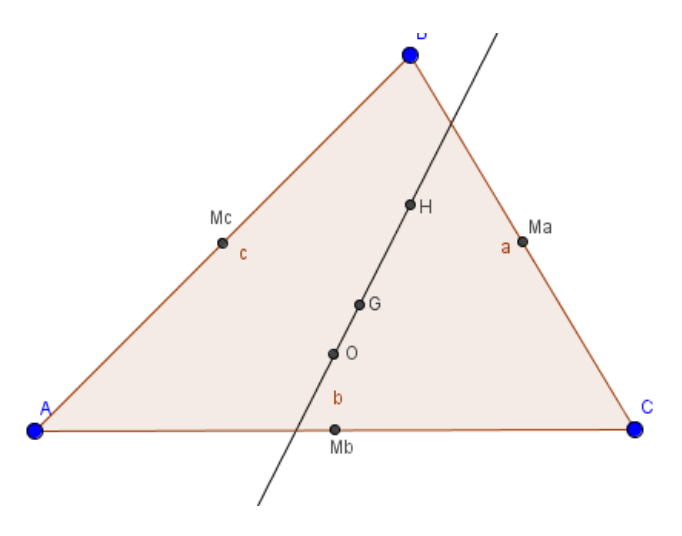

Figura 4 – Reta de Euler

### <span id="page-26-1"></span>3.2 TEOREMA DE PAPPUS

Esse é um exemplo de um teorema muito importante para a geometria plana e que está distante do currículo das escolas de ensino básico. Demonstrado pela primeira vez por Pappus de Alexandria (300dC), seu papel nos fundamentos da geometria projetiva demorou para ter reconhecimento. Pappus foi um egípcio helenizado nascido em Alexandria, Egito, e um dos mais importantes matemáticos helenísticos da antiguidade. Seu papel nos fundamentos da geometria projetiva não foi reconhecido até quase dezesseis séculos mais tarde. Pappus tem sido apropriadamente chamado "o último dos grandes geômetras da antiguidade". O teorema especial que leva o seu nome pode ser demonstrado de várias maneiras, uma das quais é a que se segue:

Teorema 2. (Teorema de Pappus) *Dado um conjunto de pontos colineares A, B, C, e um outro conjunto de pontos também colineares D, E, F, então os pontos de intersecção N, L, M dos pares de segmentos AE e DB, AF e DC, BF e EC são colineares.*

Para demonstrarmos esse teorema, usaremos o lema abaixo cuja demonstração encontra-se apresentada em [\(COXETER; GREITZER, 1967\)](#page-59-5)

Lema 1. (Teorema de Menelau) *Sejam X, Y, Z pontos sobre os lados (extendidos) BC, AC e AB, respectivamente, do triângulo ABC. Os pontos X, Y e Z são colineares se, e somente se:*

$$
\frac{AZ}{BZ} \cdot \frac{CY}{AY} \cdot \frac{BX}{CX} = 1
$$

*Demonstração.* Considere A,B e C três pontos colineares e considere ainda D, E e F outro conjunto de pontos colineares do plano. Vamos determinar o ponto U na interseção das retas que passam por AE e da reta que passa por BF. Para demonstrar que N, L e M são colineares, vamos aplicar o Teorema de Menelaus em 5 conjuntos de três pontos colineares:

*ALF*,*EMC*,*BND*,*ABC*,*FED*

<span id="page-27-0"></span>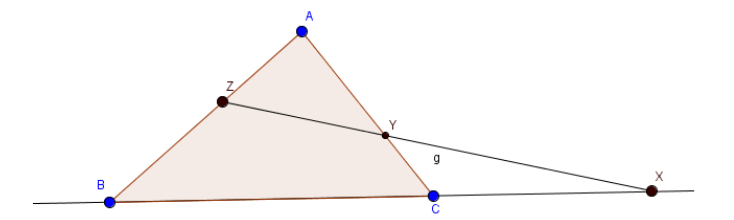

Figura 5 – Menelau

<span id="page-27-1"></span>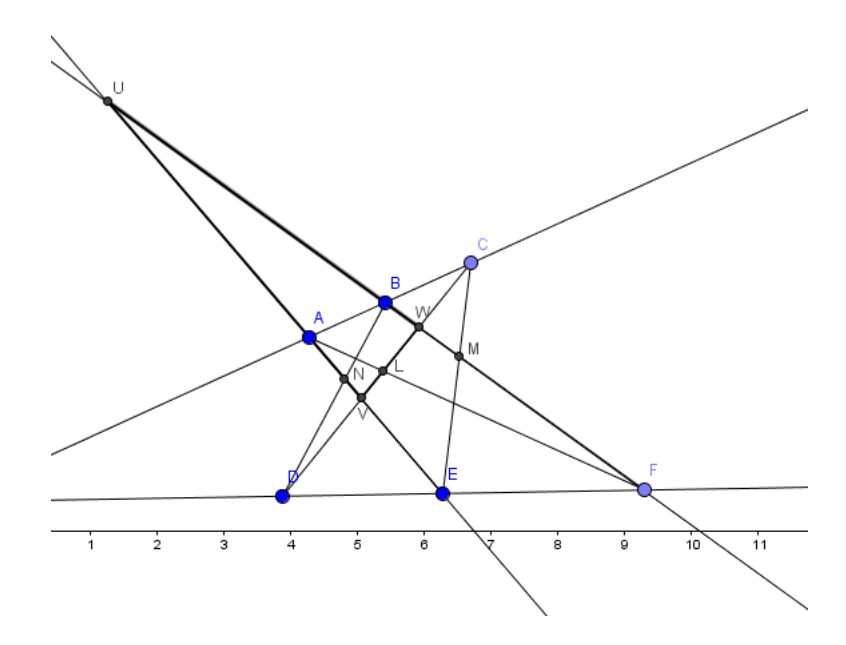

Figura 6 – Hexágono de Pappus

Usando o triângulo UVW da Figura 6, obteremos as seguintes relações:

$$
\frac{VA}{UA} \cdot \frac{WL}{VL} \cdot \frac{UF}{WF} = 1 \tag{3.1}
$$

$$
\frac{UE}{VE} \cdot \frac{WM}{UM} \cdot \frac{VC}{WC} = 1 \tag{3.2}
$$

$$
\frac{UB}{WB} \cdot \frac{VN}{UN} \cdot \frac{WD}{VD} = 1 \tag{3.3}
$$

$$
\frac{UA}{VA} \cdot \frac{WB}{UB} \cdot \frac{VC}{WC} = 1 \tag{3.4}
$$

$$
\frac{UF}{WF} \cdot \frac{VE}{UE} \cdot \frac{WD}{VD} = 1 \tag{3.5}
$$

(3.6)

Agora vamos multiplicar 
$$
(3.1) \cdot (3.3) \cdot (3.4) \cdot (3.2) \cdot (3.5)
$$
:

$$
\frac{VA}{UA} \cdot \frac{WL}{VL} \cdot \frac{UF}{WF} \cdot \frac{UB}{WB} \cdot \frac{VN}{UN} \cdot \frac{WD}{VD} \cdot \frac{UA}{VA} \cdot \frac{WB}{UB} \cdot \frac{VC}{WC} = 1
$$
\n(3.7)

$$
\frac{UE}{VE} \cdot \frac{WM}{UM} \cdot \frac{VC}{WC} \cdot \frac{UF}{WF} \cdot \frac{VE}{UE} \cdot \frac{WD}{VD} = 1 \tag{3.8}
$$

<span id="page-28-0"></span>Dividindo as duas equações anteriores, podemos concluir:  $\frac{VN}{UN} \cdot \frac{UM}{WM} \cdot \frac{WL}{VL} = 1$  então, pelo Teorema de Menelau M, N e L são colineares.

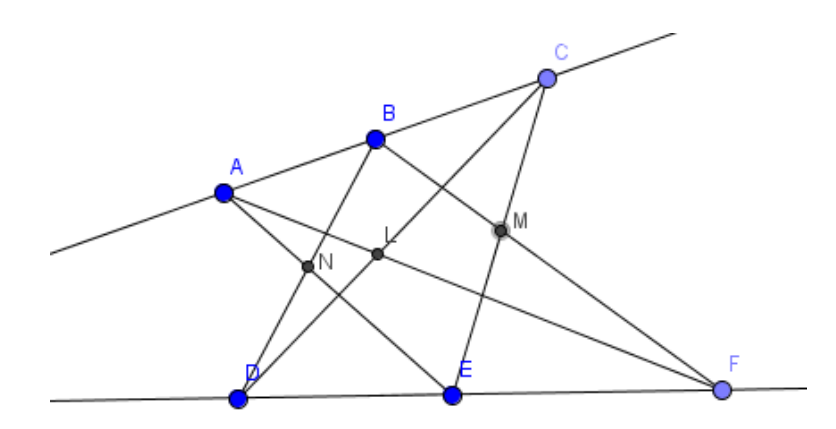

Figura 7 – Teorema de Pappus

 $\Box$ 

### <span id="page-28-1"></span>3.3 TEOREMA DAS ÁREAS: QUADRILÁTERO E TRIÂNGULO

Esse teorema relaciona a área de um quadrilátero com a área de um triângulo, cujo vértices são formados pelos pontos médios das diagonais desse quadrilátero e o ponto de interseção do prolongamentos de dois lados opostos desse quadrilátero. O teorema das áreas é consequencia do Teorema de Varignon, que afirma que a figura definida pelos pontos médios de qualquer quadrilátero é sempre um paralelogramo, de lados paralelos às suas diagonais e que a área do paralelogramo criado corresponde a metade da área do quadrilátero.

Pierre Varignon foi um matemático francês, educado em um colégio jesuíta e na Universidade de Caen Basse-Normandie, onde recebeu sua graduação de mestre, em 1682.

> Varignon, como os Bernoullis, não tinha tido a intenção de ser matemático destinando-se à igreja; mas quando acidentalmente deparou com um exemplar de *Os Elementos de Euclides* mudou de idéia e oculpou postos de professor de matemática em Paris, tornando-se membro da Académie. (BOYER, 1974, pg 320)

Teorema 3. (Área) *Se um quadrilátero ABCD tem dois de seus lados opostos estendidos encontrando-se em W, enquanto que X e Y são os pontos médios das diagonais AC e BD, então a Área do triângulo WXY é 1*/*4 da Área de ABCD.*

<span id="page-29-0"></span>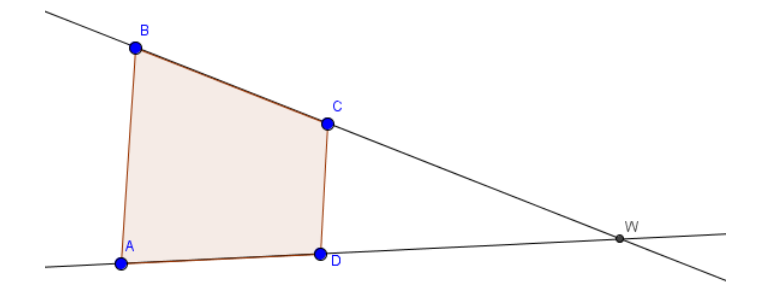

Figura 8 – Quadrilátero ABCD

*Demonstração.* Considere um quadrilátero qualquer ABCD:

Considere R e P os Pontos Médios dos lados CD e AB (ver figura 09). Devemos mostrar que a área do triângulo *XYW* e igual a <sup>1</sup> 4 da área do quadrilátero *ABCD*. Para isso vamos dividir o triângulo XYW em três triângulos menores:

<span id="page-30-0"></span>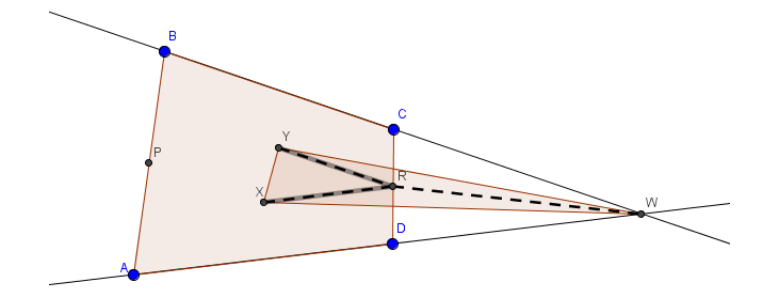

Figura 9 – Quadrilátero ABCD e triângulo XYW

• Triângulo YRW:

<span id="page-30-1"></span>Veja que Y e R são os pontos médios dos lados BD e DC, assim o segmento YR é paralelo a BC. Pelo Teorema da Base média sabemos que: BC=2YR, Área *BCD* = 4*YRD* e que a altura de DRY é a mesma do trapézio *BCRY*.

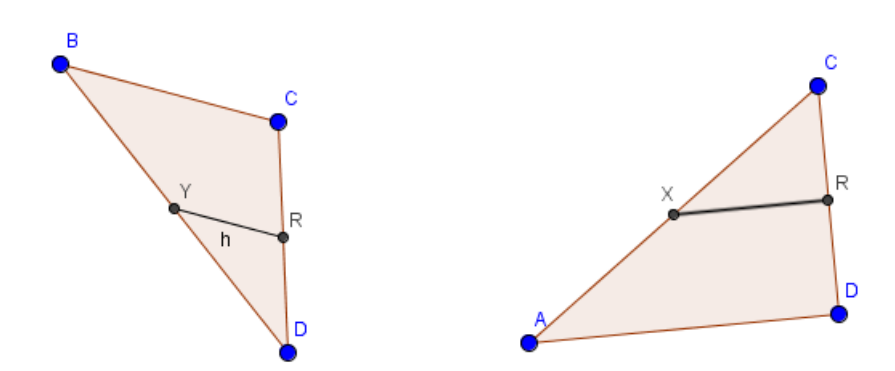

Figura 10 – Base média triângulos BCD e ADC

Como W está no prolongamento de BC (ver Figura 08), o triângulo *YRW* possui a mesma altura do trapézio *BCYR* e por consequência, possui também a mesma altura de YRD. Então, se nos triângulos YRD e YRW temos bases iguais e alturas iguais então:

$$
A(YRD) = A(YRW) = \frac{1}{4}A(BCD)
$$

• Triângulo XRW: Analogamente para XRW, temos:

$$
A(XRC) = A(XRW) = \frac{1}{4}A(ADC)
$$

• Triângulo RXY:

Para encontrar a área do triângulo RXY usaremos o seguinte lema, conhecido como Teorema de Varignon. A demonstração desse lema, pode ser encontrado em [\(COXETER;](#page-59-5) [GREITZER, 1967\)](#page-59-5).

Lema 2. (Teorema de Varignon) *A figura formada pelo encontro dos pontos médios dos lados de um quadrilátero é um paralelogramo e a área desse paralelogramo é a metade da área do quadrilátero.*

Inicialmente observe que o segmento XY divide o quadrilátero PYRX (ver Figura 08 e Figura 09) em dois triângulos de áreas iguais.E ainda, pelo Teorema de Varignon, aplicado ao quadrilátero cruzado ABDC da figura 11, podemos afirmar que:

$$
A(RXY) = \frac{1}{2}A(PYRX) = \frac{1}{4}A(ABDC)
$$
  
\n
$$
A(RXY) = \frac{1}{4}(A(ABC) + A(BDC))
$$
  
\n
$$
A(RXY) = \frac{1}{4}A(ABC) + \frac{1}{4}A(BDC)
$$
  
\n
$$
A(RXY) = \frac{1}{4}A(ABC) - \frac{1}{4}A(BCD)
$$

<span id="page-31-0"></span>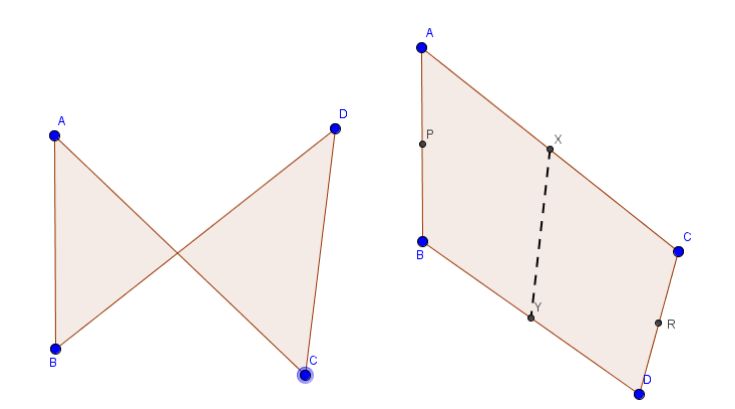

Figura 11 – Quadrilátero cruzado

Finalmente, somando as três áreas:

$$
(WXY) = (RXY) + (YRW) + (XRW)
$$
  
\n
$$
(WXY) = 1/4(ABC) - 1/4(BCD) + 1/4(BCD) + 1/4(CDA)
$$
  
\n
$$
(WXY) = 1/4(ABC) + 1/4(CDA) = 1/4(ABCD)
$$

 $\Box$ 

### <span id="page-31-1"></span>3.4 CENTRO DE SEMELHANÇA DE DUAS CIRCUNFERÊNCIAS (PONTO FIXO)

Este problema foi apresentado pelo maior matemático do mundo antigo após Euclides e Arquimedes: Apolônio de Perga (hoje costa da Turquia, aprox. 262 aC-190 aC). Foi um geômetra grego que estudou com Euclides. Sua obra prima foi o tratado *As cônicas*, dividido em 8 livros que continham proposições rigorosamente demonstradas. Foi um dos maiores geômetras de todos os tempos. Tendo sido professor da universidade de Alexandria.

Teorema 4. (Ponto Fixo) *Dadas duas circunferências de centros distintos C1 e C2 e tomados dois raios paralelos quaisquer, um em cada circunferência, a reta que une as extremidades de tais raios cruza a reta dos centros em um ponto fixo, interno ao segmento C1C2, se os raios estiverem em semiplanos opostos em relação a reta dos centros*

<span id="page-32-0"></span>*Demonstração.* Sejam as circunferências *C*1 e *C*2 conforme a figura 11:

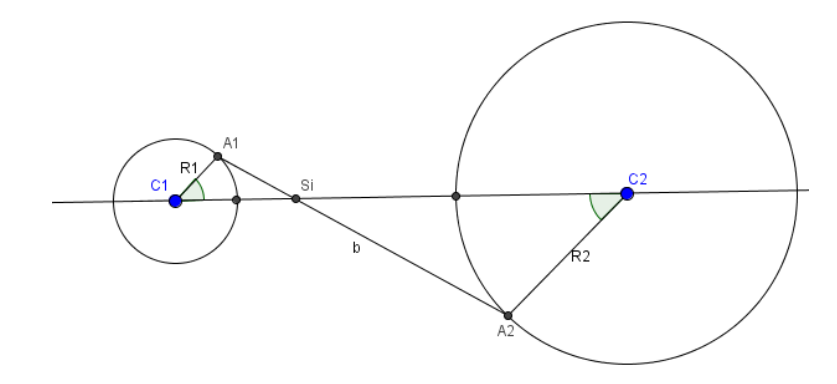

Figura 12 – Circunferências

Os raios dessas circunferências, *R*1 = *C*1*A*1 e *R*2 = *C*2*A*2, são paralelos e estão situados em semiplanos opostos em relação à reta dos centros *C*1*C*2.

<span id="page-32-1"></span>Os triângulos *A*1*C*1*S i* e *A*2*C*2*S i* são semelhantes, caso AAA (ver Figura 13): um par é oposto pelo vértice e os outros dois pares são alternos internos.

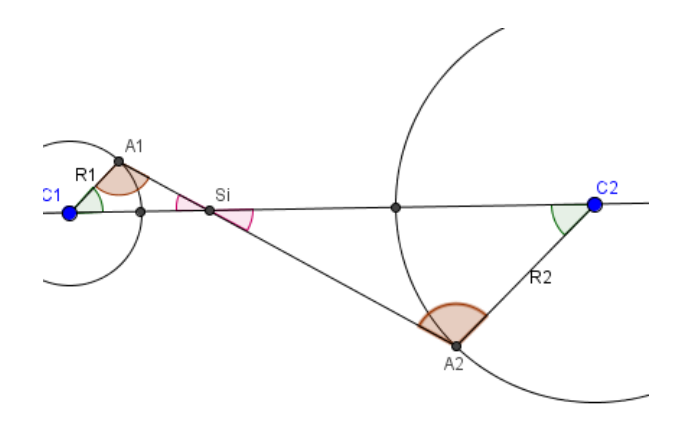

Figura 13 – Semelhança

Então podemos escrever:

$$
\frac{C1Si}{C2Si} = \frac{C1A1}{C2A2} = \frac{R1}{R2}
$$

ou

$$
\frac{C1Si}{C1Si + C2Si} = \frac{R1}{R1 + R2}
$$

Como C1Si+C2Si=C1C2 (distância fixa entre os centros), temos:

$$
C1Si = C1C2 \cdot \frac{R1}{R1 + R2}
$$

o que significa que C1Si e o ponto Si são fixos para qualquer que sejam os raios paralelos nestas circunferências.

#### <span id="page-34-2"></span>3.5 TEOREMA DE MORLEY

Um dos teoremas mais surpreendentes em geometria elementar foi descoberto acerca de 1904 por Frank Morley. Ele primeiro mencionou à amigos em Cambridge e Inglaterra, e publicou-o vinte anos mais tarde no Japão. Enquanto isso, foi redescoberto e apresentado como um problema na revista *The Educacional Times*. Duas soluções foram enviadas, uma das quais, por M. T. Naraniengar, tão clara como tantas outras que foram verificadas desde então.

<span id="page-34-0"></span>Teorema 5. (Morley) *Os pontos de interseção das trissetrizes adjacentes dos ângulos de um triângulo ABC são os vértices de um triângulo equilátero.*

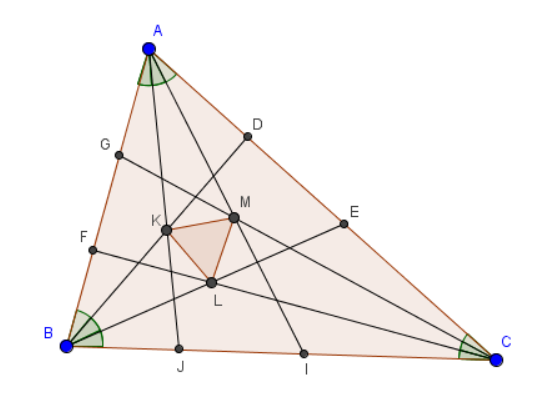

Figura 14 – Morley

<span id="page-34-1"></span>*Demonstração.* Considere um triângulo ABC e os ângulos  $\widehat{ABC}$  e  $\widehat{ACB}$  são 3 $\beta$  e 3 $\lambda$ , respectivamente (ver Figura 15). As retas *BB*1, *BB2*, *CC*1 e *CC2* trissecam os ângulos  $\widehat{ABC}$  e  $\widehat{ACB}$ respectivamente. X e U são pontos de interseção dessas trissetrizes.

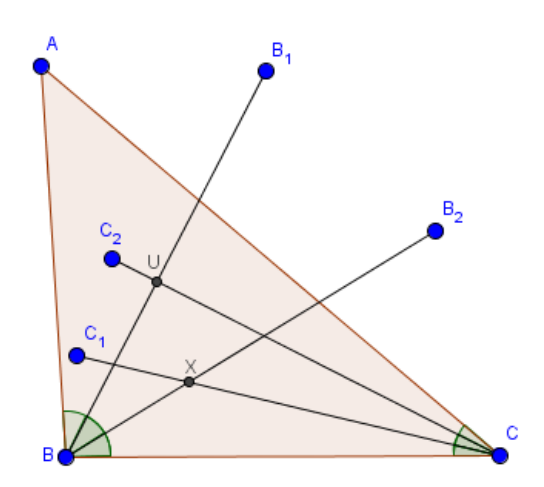

Figura 15 – Trissetrizes

No triângulo BCU, BX é uma bissetriz do ângulo  $\widehat{UBC}$  e CX uma bissetriz do ângulo  $\widehat{UCB}$ . Então, podemos afirmar que X é o incentro do triângulo BCU. Por consequência, UX é a bissetriz do ângulo *BUC* [

<span id="page-35-0"></span>Em seguida, vamos construir os pontos Y e Z nos lados UC e UB tal que XY e XZ formem igualmente angulos de 30<sup>°</sup> com UX (ver Figura 16). Assim,  $\triangle UXY \equiv \triangle UXZ$  (ALA)  $\Rightarrow XY = XZ \text{ e } ZU = YU$ 

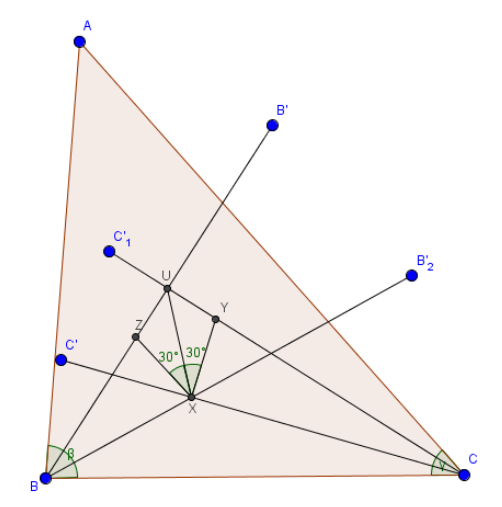

Figura 16 – Triângulo XYZ equilátero

Uma vez que o ângulo em 4*XYZ* é 60◦ , o triângulo XYZ é equilátero. Agora precisamos mostrar que o ponto Z e o ponto Y também pertencem as trissetrizes do ângulo  $\widehat{BAC}$ .

Sabemos que  $\triangle UZY$  é isósceles, pois ZU=YU. Observe que o ângulo  $\widehat{ZUY}$  é o mesmo para o triângulo UBC. Então,

 $\widehat{BUC}$  = 180° – 2 ·  $\beta$  – 2 ·  $\alpha$ 

Concluímos, ainda, que os ângulos iguais ( $\widehat{UZY} = \widehat{UYZ}$ ) de  $\triangle UZY$  são  $\beta + \alpha$  cada. Considerando o ângulo  $\widehat{BAC} = 3\alpha$  podemos deduzir que,

$$
\angle A + \angle B + \angle C = 180^{\circ}
$$
  
\n
$$
3\alpha + 3\beta + 3\lambda = 180^{\circ}
$$
  
\n
$$
\alpha + \beta + \lambda = 60^{\circ}
$$
  
\n
$$
\beta + \lambda = 60^{\circ} - \alpha
$$

Assim,  $\widehat{YZU} = 60^\circ - \alpha \cdot \widehat{XZU} = 60^\circ - \alpha + 60^\circ = 120^\circ - \alpha$ .

Em seguida vamos marcar os pontos Y' e Z' sobre os segmentos AB e AC, respectivamente (ver Figura 17), tal que BX=BY e CX=CZ. Com isso os triângulos abaixo são semelhantes, veja a figura:

$$
\triangle BZX \equiv \triangle BZY
$$
 (LAL) e  $\triangle CXY \equiv \triangle CYZ'$  (LAL)
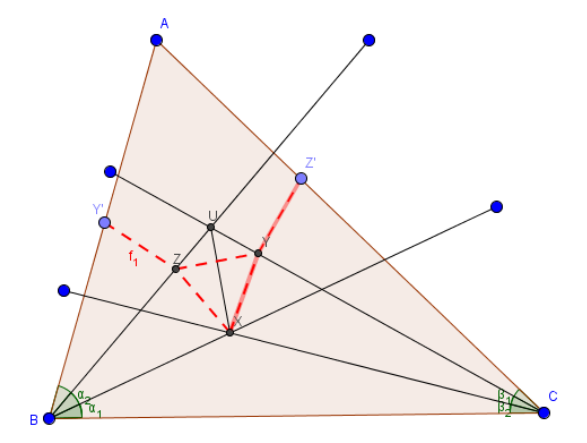

Figura 17 – XZ=ZY=XY=Y'Z=Z'Y

Segue das semelhanças que  $XZ = Y'Z$  e  $XY = Z'Y$ . Como  $XZ = ZY = XY \Rightarrow XZ =$  $ZY = XY = Y'Z = Z'Y$ 

Veja que,  $\widehat{Y'ZU} = \widehat{XZU} = 60^\circ - 2\alpha$  e  $\widehat{YZY'} = \widehat{Y'ZU} + \widehat{UZY} = 120^\circ - \alpha + 60^\circ - \alpha =$ 180<sup>°</sup> − 2α. Analogamente para  $\widehat{\angle YZ}$  = 180<sup>°</sup> − 2α

Então,  $\widehat{YZY'} = \widehat{Z'YZ} = 180^\circ - 2\alpha$  com  $\alpha < 60^\circ$ . Para concluir a demonstração, isto é, mostrar que o ponto Z e o ponto X pertencem a interseção das trissetrizes, usaremos o Lema a seguir, cuja demonstração pode ser encontrada em [\(COXETER; GREITZER, 1967\)](#page-59-0) e ilustrado na Figura 18.

Lema 3. *Se 4 pontos Y', Z, Y, Z' satisfazem as condições:*

*1.*  $Y'Z = ZY = YZ' e$ 2.  $\widehat{YZY'} = \widehat{Z'YZ} = 180° - 2\alpha$ 

*Então eles pertencem a um único círculo. Além disso, se um ponto A situado no lado oposto ao de Y em relação ao segmento Y'Z', tal que Y'AZ'* = 3α *então A também pertence aquele círculo.* 

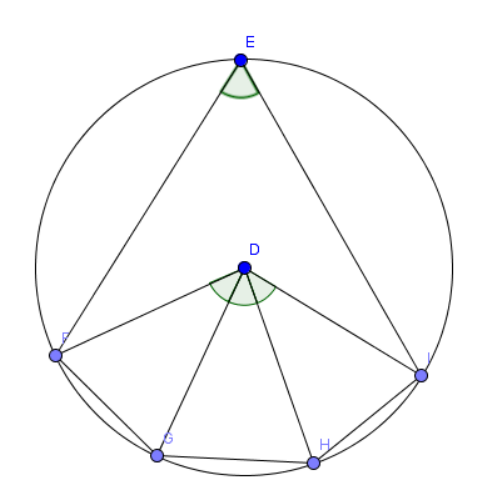

Figura 18 – Quatro pontos na circunferência

Assim, observe que a corda AZ e a corda AY são trissetrizes do ângulo A, pelo Teorema do ângulo central, (Numa circunferência, a medida do ângulo central é igual ao dobro da medida do ângulo inscrito que subtende o mesmo arco). Concluímos dizendo que o ponto Z é a interseção de duas trissetrizes, bem como o ponto Y. Demonstrando assim que as interseções das trissetrizes adjacentes de um Triângulo ABC (X, Z e Z) formam um triângulo equilátero.

 $\Box$ 

#### 4 ROTEIROS DE ATIVIDADES

Os roteiros,que estão apresentados em ANEXOS, no final do trabalho, representam uma sugestão de apoio ao professor de Matemática para as aulas de Geometria Plana. Este material busca inserir o método lógico dedutivo no espaço pedagógico promovendo o debate e a assimilação de alguns conceitos envolvidos. Essa atividade também se propõe à despertar no aluno interesse pelas ciências exatas quando trabalha a linguagem técnica através dos teoremas.

Devem ser executados junto ao software GeoGebra e buscam estabelescer no estudante a compreensão de conceitos primitivos através de teoremas e da geometria dinâmica. O material deve ser usado no laboratório de informática durante uma aula de Geometria. Apesar do softaware proposto ser bastante didático, promovendo assim a autonomia do estudante, é sugerido um momento de familiarização com a ferramenta antes da aplicação dos mesmos.

Os Roteiros são Teoremas de Geometria Plana apresentados de forma instrucional para ser verificado e executado no software GeoGebra. O passo a passo conduz o aluno na criação dos objetos geométricos levando-o a vivenciar etapas da construção geométrica bem como a fazer reflexões em momento real sobre alguns conceitos propostos.

Neste estudo, estamos submetendo cinco Roteiros de atividades, isto é, cinco teoremas foram escolhidos e preparados para a verificação com o software. O tempo para execução de cada roteiro fica, em média, em 50 minutos, ou uma aula. O desenvolvimento da atividade segue através de etapas da construção geométrica com régua e compasso, por exemplo: primeiramente, crie um círculo dado centro e raio, em seguida desenhe uma segmento do centro até um ponto qualquer da circunferência e assim segue até o último comando.

É indispensável que o professor, antes de aplicar os roteiros, faça um planejamento dessa atividade. Recomenda-se que o próprio faça o roteiro antes para perceber possíveis complicações, para conhecer bem os botões e os caminhos e para organizar melhor sua didática e seu tempo. Sem esse contato, fica difícil uma orientação direcionada ao aluno.

É imprescindível que o professor fique atento as seguintes etapas que antecedem a aplicação:

1) Reservar o laboratório da sua escola;

2) Conferir se existe o software GeoGebra instalado nas máquinas. Caso não exista baixar e instalar (não esqueça que é o software Java é requisito para que se possa iniciar o GeoGebra;

3) Promover um momento de familiarização dos alunos com o software;

4) Por fim, iniciar o trabalho com os roteiros.

Outra sugestão para a atividade pedagógica, é que o professor peça para que os estudantes salvem os arquivos criados no geogebra, para uma futura avaliação dessa atividade. O arquivo salvo tem extenção .ggb que poderá ser aberto novamente utilizando o mesmo software.

A sugestão é que o professor abra o arquivo e visualize, em outro momento, o "Protocolo de Construção"(ver Figura 19) por aluno e, dessa forma, observe se a construção realizada no laboratório seguiu o que foi sugerido no roteiro de atividade.

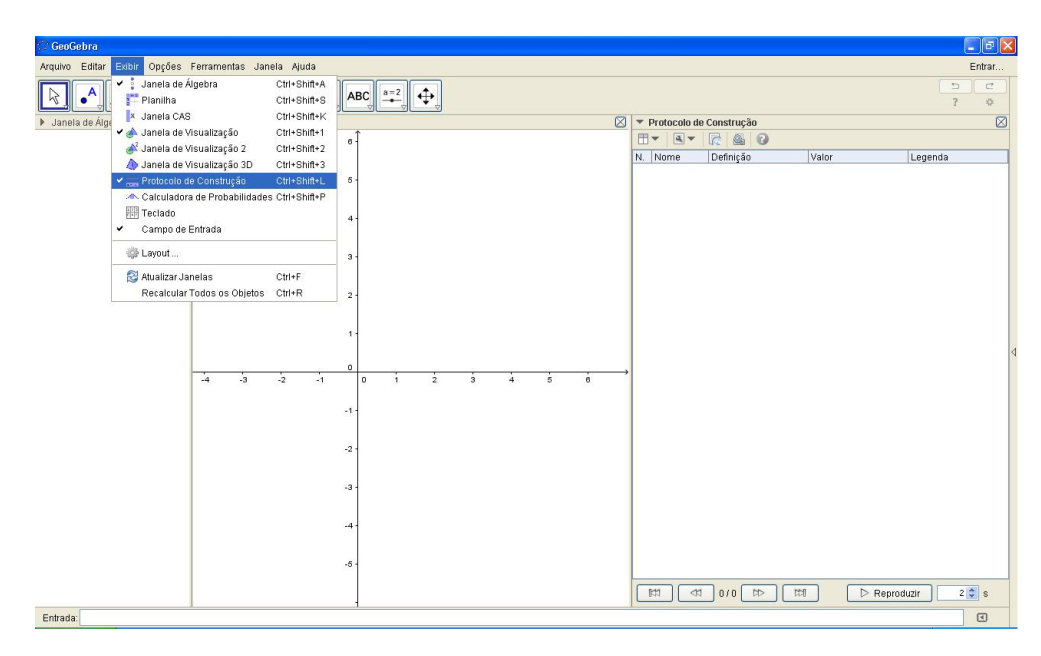

Figura 19 – Protocolo de construção

Dando sequencia, temos um dos roteiros de atividade, no caso, o roteiro escolhido para a aplicação e análise neste trabalho. Trata-se do teorema do Centro de Semelhança já demonstrado no capítulo anterior, encontrado no livro do Garbi. A construção desse teorema no GeoGebra foi pensada de uma forma bastante geral, repeitando as propriedades das figuras envolvidas e a afirmação presente no teorema.

# UNIVERSIDADE FEDERAL DO CEARÁ DEPARTAMENTO DE MATEMÁTICA  $\overset{\text{\tiny{[P}}}{\text{\tiny{P}}}\text{ROGRAMA}$ DE PÓS-GRADUAÇÃO EM MATEMÁTICA

### ROTEIRO DE ATIVIDADES

#### Centro de Semelhança de duas circunferências

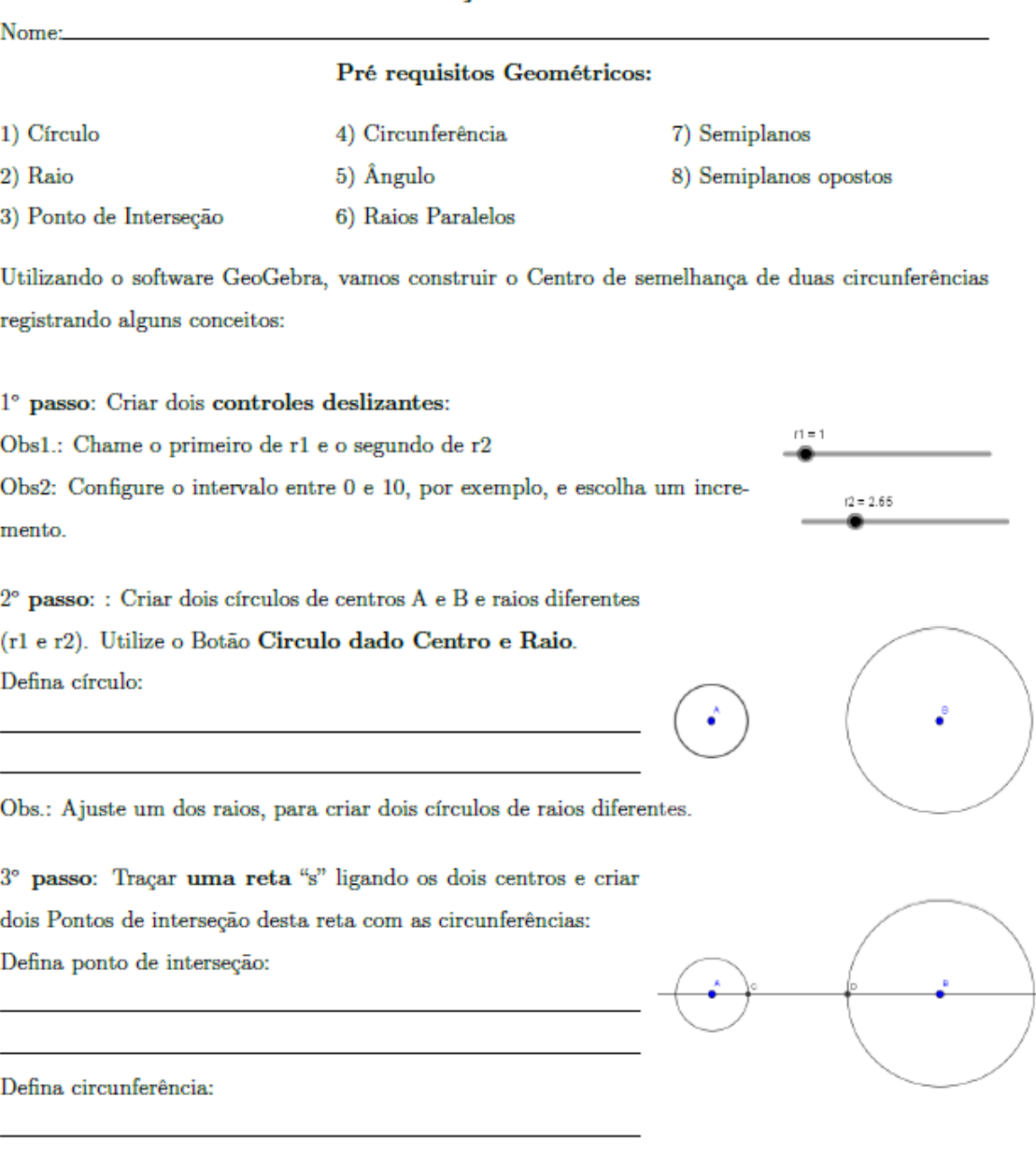

Figura 20 – Primeira parte do Roteiro do Centro de Semelhança

#### 5 METODOLOGIA

Neste capítulo, será apresentada a experiência vivida, durante a aplicação de um dos roteiros de atividades propostos, em uma turma de estudantes de Ensino Médio durante aulas de Geometria.

### 5.1 CARACTERIZAÇÃO GERAL DO ESTUDO

Este trabalho se propõe a apresentar meios que efetivem a consolidação da aprendizagem de conceitos geométricos pelos estudantes da educação básica, através do *software* GeoGebra e de alguns teoremas da Geometria Plana. Dessa forma, foi escolhida uma turma de trinta alunos do Ensino Médio para investigar o processo de aprendizagem desses conceitos.

Aplicamos um questionário, veja ANEXO, em um primeiro momento, com a turma, para investigar o perfil do grupo, sondar os conceitos prévios e possibilitar uma avaliação dos estudantes. Em seguida, fizemos a aplicação do roteiro de atividade (teorema do centro de semelhança) no laboratório de informática para toda a turma, observando as quatro etapas apresentadas no capítulo 4. Por fim, a realização de uma entrevista com 15 alunos, amostra da turma, grupo escolhido através de um sorteio. Dessa forma, foi possível comparar os resultados iniciais obtidos no questionário, com os conceitos apresentados no momento da entrevista final pelo grupo.

A turma em questao é um grupo de estudantes do  $3^{\circ}$  ano do Ensino Médio,  $3^{\circ}$ FM, da escola E.E.M. Gov. Adauto Bezerra, local onde trabalho, escolhida dentre as minhas turmas do atual ano letivo. A turma foi escolhida pela quantidade de aulas semanais que ministro nela. Por eu ser a Diretora de Turma<sup>[1](#page-41-0)</sup> dessa classe, temos três encontros semanais de 50 min, sendo dois de matemática e um de "Formação Cidadã". Como precisaria de 4 aulas, para a realização da pesquisa, ainda utilizei uma aula extra do horário cedido por outro professor.

Dessa forma, a pesquisa aconteceu durante dois dias de duas aulas cada um. A frequência dos alunos durante o experimento foi de cem por cento, já que este momento estava inserido nas atividades regulares desses alunos.

Para cada estudante, foi atribuído um número de acordo com a numeração do questionário recebido. Estes alunos foram avaliados em três níveis: satisfatório (S), regular (R) e não satisfatório (NS). A amostra tirada para entrevista foi de um subgrupo de 15 alunos da turma. Por uma questão de logística, decidimos trabalhar com um grupo menor face às limitações de tempo, possibilitando assim, um estudo mais aprofundado dos aspectos envolvidos.Segue abaixo a relação dos resultados do questionário aplicado e os números sorteados para a concretização do estudo.

Pela amostra na tabela, pode-se garantir que foi mantida a heterogeneidade existente no grupo inicial.

<span id="page-41-0"></span><sup>&</sup>lt;sup>1</sup> Projeto criado pela Secretaria de Educação do Estado do CE- "Projeto de execução simples, em que um professor, ministrante de qualquer disciplina e com perfil adequado para exercer a função, assume o compromisso de responsabilizar-se pelos alunos de uma única turma, ao longo de 04 horas semanais"

Tabela 1 – POPULAÇÃO

| Número                  | Nota      |  |  |
|-------------------------|-----------|--|--|
| $\mathbf{1}$            | S         |  |  |
| $\overline{\mathbf{c}}$ | S         |  |  |
|                         | S         |  |  |
| $\frac{3}{4}$           | R         |  |  |
| 5                       | S         |  |  |
| 6                       | S         |  |  |
| 7                       | R         |  |  |
| 8                       | <b>NS</b> |  |  |
| 9                       | R         |  |  |
| 10                      | R         |  |  |
| 11                      | R         |  |  |
| 12                      | R         |  |  |
| 13                      | <b>NS</b> |  |  |
| 14                      | R<br>R    |  |  |
| 15                      |           |  |  |
| 16                      | S         |  |  |
| 17                      | R         |  |  |
| 18                      | R         |  |  |
| 19                      | <b>NS</b> |  |  |
| 20                      | R         |  |  |
| 21                      | R         |  |  |
| 22                      | R         |  |  |
| 23                      | <b>NS</b> |  |  |
| 24                      | <b>NS</b> |  |  |
| 25                      | <b>NS</b> |  |  |
| 26                      | R         |  |  |
| 27                      | R         |  |  |
| 28                      | R         |  |  |
| 29                      | <b>NS</b> |  |  |
| 30                      | S         |  |  |

Tabela 2 – AMOSTRA

| Número         | Nota                  |
|----------------|-----------------------|
| 1              | S                     |
| $\overline{2}$ | S                     |
| 5              | S                     |
| 6              | S                     |
| $\overline{7}$ | R                     |
| 8              | <b>NS</b>             |
| 9              | R                     |
| 14             | R                     |
| 15             | $\overline{\text{R}}$ |
| 16             | S                     |
| 17             | R                     |
| 21             | R                     |
| 22             | R                     |
| 28             | R                     |
| 29             | NS                    |
|                |                       |

Para a escolha do software, levei em consideração vários aspectos, dentre eles:

a) Funciona em Linux

b) É livre e gratuito

c) Interface traduzida para o português do Brasil

- d) É de fácil manuseio para usuários iniciantes
- e) Integra Geometria e Álgebra
- f) Possibilita a comprovação de propriedades geométricas.

Procedimentos adotados:

- a) Esclarecimento dos alunos acerca do estudo;
- b) Solicitação à escola de um laboratório de informática para a realização do experimento;
- c) Solicitação ao responsável pelo laboratório de 30 computadores com o software instalado;

d) Aplicação do questionário de sondagem dos conhecimentos sobre geometria plana;

- e) Apresentação do software GeoGebra para a familiarização dos alunos;
- f) Aplicação dos roteiros de atividades;
- g) Realização da entrevista.

### 5.2 FERRAMENTAS DA PESQUISA

- 1. Questionário: Conjunto de itens a definir com o objetivo de diagnosticar conhecimentos geométricos prévios do grupo pesquisado. Os conceitos escolhidos são requisitos para a verificação do teorema proposto no roteiro. Constituído de sete conceitos básicos de geometria, onde o aluno foi convidado a defini-los separadamente.
- 2. Roteiros de atividades: Material com o passo a passo da construção do Teorema no software GeoGebra. O arquivo traz espaço para a descrição dos conceitos geométricos investigados bem como a imagem da figura que o usuário precisa construir.
- 3. Entrevista: Atividade aplicada em um segundo momento, com o objetivo de comparar os conceitos descritos no questionário e verificar o grau de satisfação do estudante com a metodologia. Na entrevista, propõe-se os mesmo sete itens do questionário e mais algumas perguntas sobre a formalização do teorema.
- 4. Protocolos de construção: Trata-se de uma tabela com o passo a passo da construção digital. Arquivo .ggb, objetiva uma avaliação acerca do caminho seguido pelo estudante para verificar o teorema no *software*.

### 5.3 DESENVOLVIMENTO DO EXPERIMENTO

As atividades práticas dessa pesquisa, foram desenvolvidas nas dependências do laboratório de informática da escola Adauto Bezerra, localizada na Rua Monsenhor Liberato, 1850 - Fátima, Fortaleza - CE. Ver foto do local na Figura 21. Por ocasião da pesquisa, este contava com 40 máquinas e apenas 30 estavam em devido funcionamento com a necessidade da pesquisa. O sistema operacional dos computadores foi o Linux Educacional.

### $1^{\circ}$  dia:

O encontro estava marcado para as oito horas. Cheguei antes para organizar o ambiente e instalar o *data-show*. O responsável pelo laboratório já havia chegado, ligado a rede local e o ar-condicionado. No horário, fui até a sala pedir que os estudantes se dirigissem ao laboratório de informática. Depois de todos acomodados, agradeci a presença da turma e segui para a aplicação do questionário (ver Figura 22). Informei-os que tinham cerca de 20 minutos para realizá-lo individualmente.

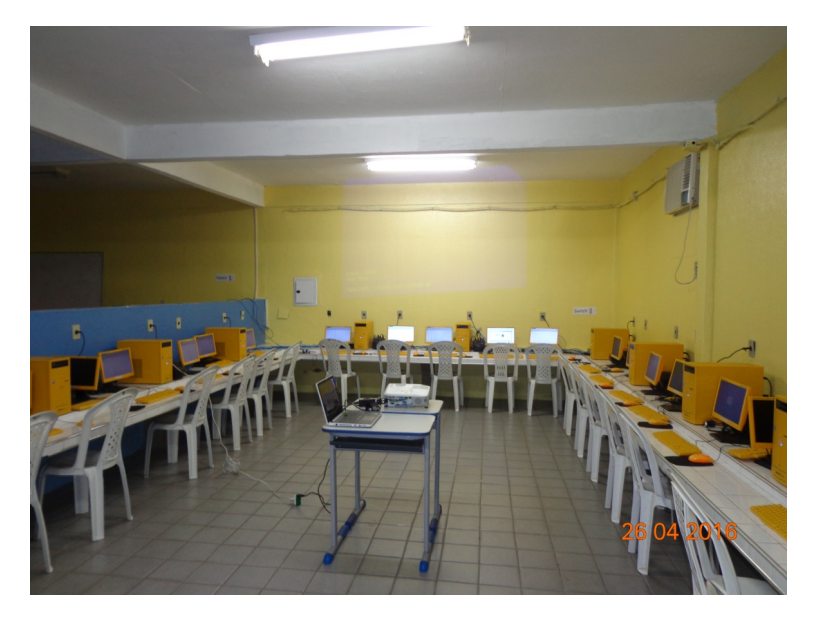

Figura 21 – Laboratório de informática

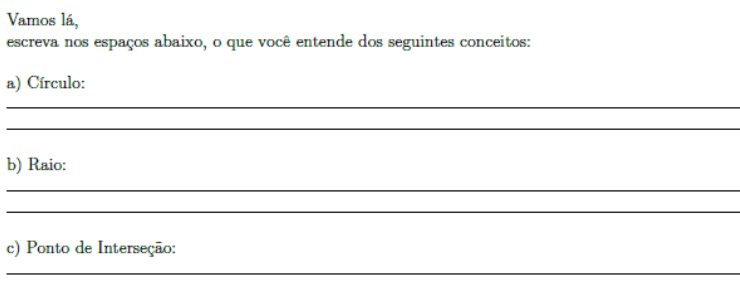

Figura 22 – Questionário/representação

Alguns alunos chamavam para tirar dúvidas e perguntavam se poderiam fazer consultas. Esclareci que registrassem aquilo que podiam, que eu não poderia participar em nada relativo àquele momento e que fossem realistas acerca deste diagnóstico.

Passada essa etapa, convidei-os a conhecer o software GeoGebra. Neste momento fiz uma apresentação do *software*: Interface, Barra de ferramentas, Janela de visualização x Janela algébrica, fiz alguns exemplos de construções etc. (Ver figura 23).

Ainda neste momento, apresentei o Botão "Controle deslizante" (Figura 24) que é uma ferramenta que permite alterar propriedades de um objeto condicionando a criação de variáveis na construção. Resumi com o exemplo de uma função do segundo grau, criando 3 controles deslizantes, um para cada coeficiente da função. Desenhamos o gráfico e fizemos um estudo sobre a função de cada coeficiente através desse botão (Ver Figura 25).

A apresentação desse botão, em especial, se deu pela necessidade de uso deste na realização do roteiro de atividade que seria sugerido naquela ocasião. Ainda nesta exposição, passei informações gerais da pesquisa através de um slide como título e inserção de teoremas no ensino médio.

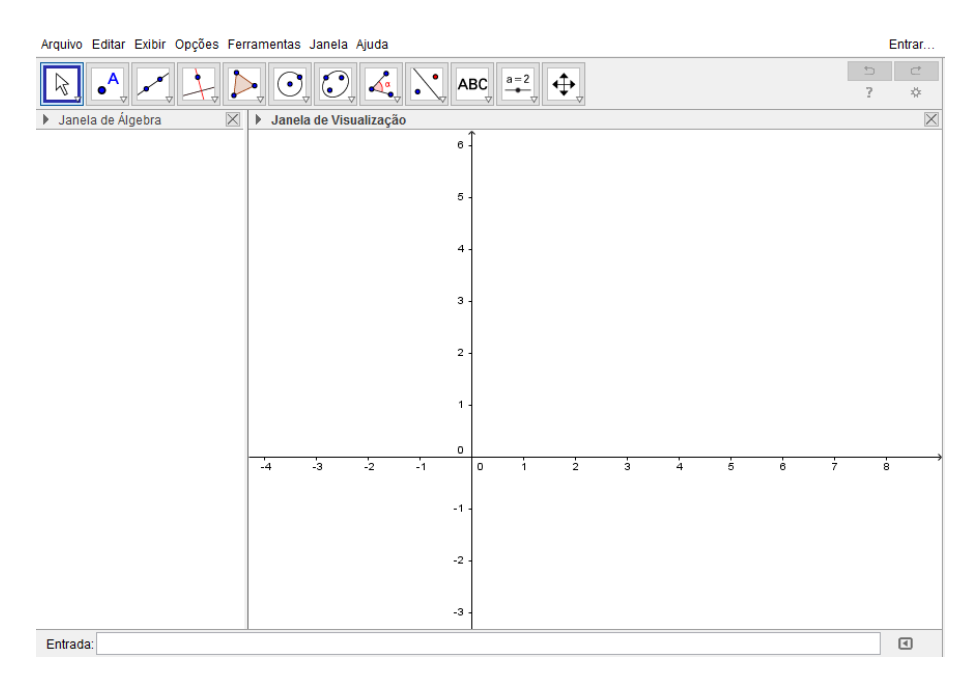

Figura 23 – Interface do software

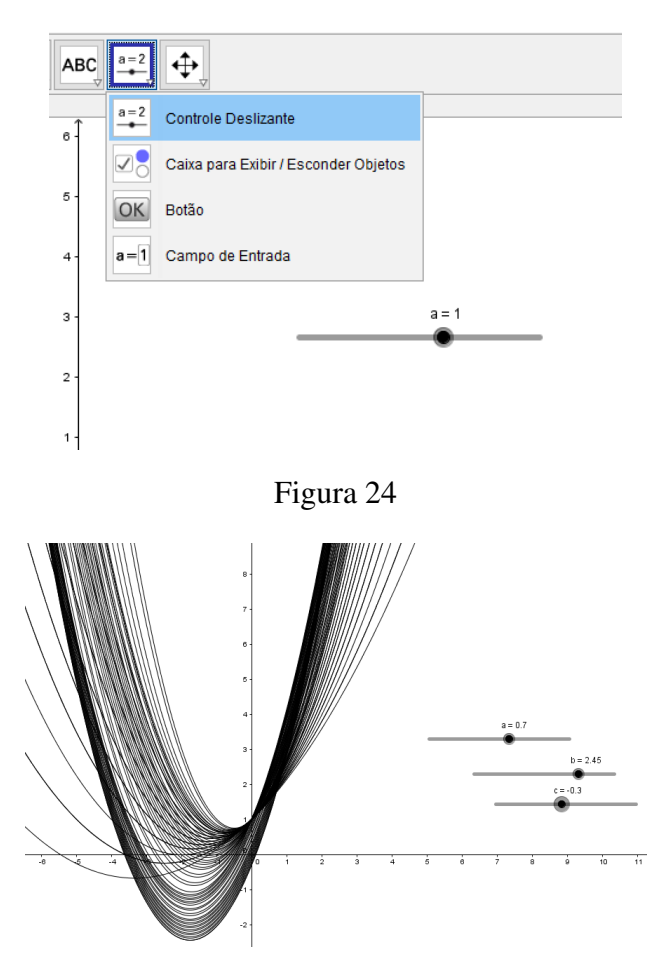

Figura 25 – Parábolas

Em seguida, pedi que os estudantes ligassem o computador e que abrissem o software geogebra e mexessem livremente durante alguns minutos.

Entreguei os Roteiros de atividades e pedi que realizassem as construções no software seguindo o passo-a-passo e também que não esquecessem de preencher as definições contidas no roteiro. Enquanto os estudantes desenvolviam a atividade, corrigi o questionário dentro das categorias já mencionadas (ver tabelas 01 e 02) e fiz o sorteio da amostra.

O teorema proposto no roteiro era o Teorema do Centro de semelhança de duas circunferências (ver ANEXO). Todos os passos foram executados corretamente sem necessidade de intervenção. Alguns alunos apresentaram dúvida apenas no passo 2 onde era necessário criar dois círculos e relacioná-los com as variáveis criadas nos controles deslizantes.

A principal característica observada nesta etapa da pesquisa foi a autonomia com que preencheram o roteiro e verificaram o teorema. Não foram observados contratempos de ordem tecnológica, como: travamento de máquinas, pane na unidade leitora, alguma interface não está traduzida etc.

Alguns estudantes demoraram cerca de 30 minutos para finalizar o roteiro, o que foi considerado muito rápido. Conferi de cada um se a construção estava certa e pedi que aguardassem a próxima atividade. A maioria terminou em cerca de 50 minutos e dois estudantes demoraram cerca de 60 minutos onde eu precisei intervir na finalização. Neste momento, recebi o material, solicitei que cada um salvasse o arquivo na área de trabalho do computador e renomeasse com o próprio nome.

Em seguida chamei a atenção da turma para o "quadro" que estava no canto da sala onde pude debater sobre o que tínhamos acabado de fazer. Falei para eles que acabamos de verificar um teorema e anunciei o título: "Teorema do Centro de semelhança de duas circunferências". Apresentei a afirmação matemática segundo a perspectiva do livro texto que estou seguindo [\(GARBI, 2010\)](#page-59-1): "Considere duas circunferências distintas, de raios paralelos. A reta que une as extremidades dos raios intercepta o segmento que une os centros C1 e C2 em um ponto chamado centro de semelhança. Se os raios estiverem em semiplanos opostos este ponto situa-se neste segmentos que une os centros dessas circunferências ..."

O teorema acima está incompleto. Observe que falta a reflexão no caso de os raios estarem em um mesmo semiplano: "...Se os raios estiverem no mesmo semiplano, o ponto situa-se na reta que une os centros mas fora deste segmento C1C2."

A segunda parte do teorema não foi enunciada para que os estudantes pudessem fazer a investigação sobre o que ocorre, com o auxílio do software. Depois de mais alguns minutos, entreguei a última parte do roteiro para que pudessem escrever sobre suas conclusões. Antes que terminasse o nosso encontro daquele dia, pedi que salvassem a segunda parte da construção e que entregassem o material em mãos.

Convoquei os números sorteados (15 alunos) para retornar no dia seguinte para que pudéssemos finalizar o estudo.

### $2^{\circ}$  dia:

No segundo dia, foi possível otimizar o tempo, já que tinhamos poucas atividades e o grupo era menor. Este encontro era para fazer apenas a entrevista portanto a metade da quantidade de alunos do dia anterior.

Cheguei por volta das 7h e já tinha um estudante na porta do Laboratório. Abri a sala e lhe convidei para entrar. Ele perguntou se podia ligar um computador, eu deixei-o a vontade. O mais curioso é que este aluno abriu o GeoGebra e ficou verificando o teorema da aula passada. Confesso que para mim foi uma surpresa e comprovou a satisfação que os estudantes sentem em utilizarem as tecnologias computacionais.

As 8h , como combinado, já tínhamos a maioria do grupo no laboratório de informática, chequei as presenças e fomos para uma sala de aula fazer a entrevista (Ver ANEXO). Neste momento, alguns alunos ficaram surpresos e contrariados. Perguntaram se não iriam mexer no software novamente. Perguntei se gostaram da aplicação de ontem e imediatamente disseram com segurança que sim. Prometi que outros momentos como aquele seriam previstos e saímos da sala.

A entrevista é um instrumento que os participantes foram convidados a preencher. Trata-se de cinco questões: uma sobre os conceitos básicos envolvidos no teorema, duas sobre a afirmação lógica do teorema e duas sobre a experiência vivida durante a pesquisa. Percebi, no momento da entrevista, que as dúvidas acerca de algumas definições foram minimizadas e que estavam bastante seguros com definições que no dia anterior haviam deixado em branco.

No fim da semana, encontrei três estudantes que participaram da pesquisa e fiz algumas perguntas sobre o nosso encontro do laboratório. Fiquei bastante surpresa com a forma como se posicionaram e como lembraram do que foi proposto. As conversas foram registradas em vídeo.

### 5.4 APRESENTAÇÃO E ANÁLISE DOS RESULTADOS

Nesta seção, serão apresentados os resultados coletados pelos instrumentos dessa pesquisa bem como um estudo qualitativo sobre a experiência de verificar um teorema utilizando um software de geometria dinâmica.

> Várias são as implicações da abordagem teórica e do método experimental de Vygotsky. A primeira é que os resultados experimentais podem ser tanto quantitativos quanto qualitativos. Descrições detalhadas, baseadas em observações cuidadosas, constituem uma parte importante dos achados experimentais (VYGOTSKY, 2002, pg.18).

### 5.4.1 RESULTADOS DA AVALIAÇÃO DOS CONCEITOS BÁSICOS APLICADOS NO QUESTIONÁRIO E NA ENTREVISTA

A tabela abaixo mostra os resultados obtidos na avaliação dos itens relativos às definições de alguns conceitos aplicados em momentos diferentes da pesquisa.

Tabela 4 – AMOSTRA/ENTREVISTA

| Nota<br>Número      | Número         |
|---------------------|----------------|
| S<br>1              | 1              |
| S<br>$\overline{2}$ | $\overline{2}$ |
| 5<br>S              | 5              |
| S<br>6              | 6              |
| 7<br>$\mathbf R$    | 7              |
| 8<br><b>NS</b>      | 8              |
| 9<br>$\mathbf R$    | 9              |
| 14<br>$\mathbf R$   | 14             |
| 15<br>$\mathbf R$   | 15             |
| S<br>16             | 16             |
| 17<br>$\mathbf R$   | 17             |
| 21<br>$\mathbf R$   | 21             |
| 22<br>$\mathbf R$   | 22             |
| 28<br>$\mathbf R$   | 28             |
|                     |                |

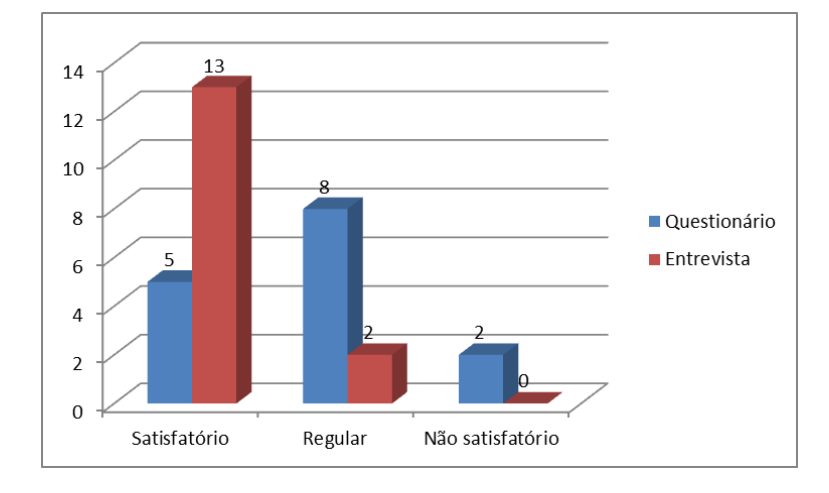

Figura 26 – Gráfico comparativo

De acordo com as tabela 03 e 04 e o gráfico da Figura 26, podemos perceber que oito alunos, isto é, mais da metade da turma pesquisada teve sua avaliação alterada no que diz respeito à definição de alguns conceitos. É importante lembrar que os conceitos envolvidos no roteiro aplicado foram:

- 1) círculo e raio
- 2) ponto de interseção
- 3) circunferência
- 4) segmentos paralelos
- 5) ângulo
- 6) semiplanos opostos

Dos conceitos investigados, aqueles que apresentaram maior dificuldade de definição

pelos estudantes foram: círculo, circunferência, ângulo e semiplanos opostos. Ficou evidente no questionário que muitos fazem confusão com as definições de círculo e circunferência (veja figuras 27 e 28):

a) Círculo: Virculo:<br>é uma fingura stana que não possui lados semelhantes b) Raio: raio: métode de réligionation c) Ponto de Interseção: onto de Interseção:<br>encontra entre iduas vietas d) Circunferência: "ronda" o ratiametrio a area que

Figura 27 – Resultado do questionário: aluno1

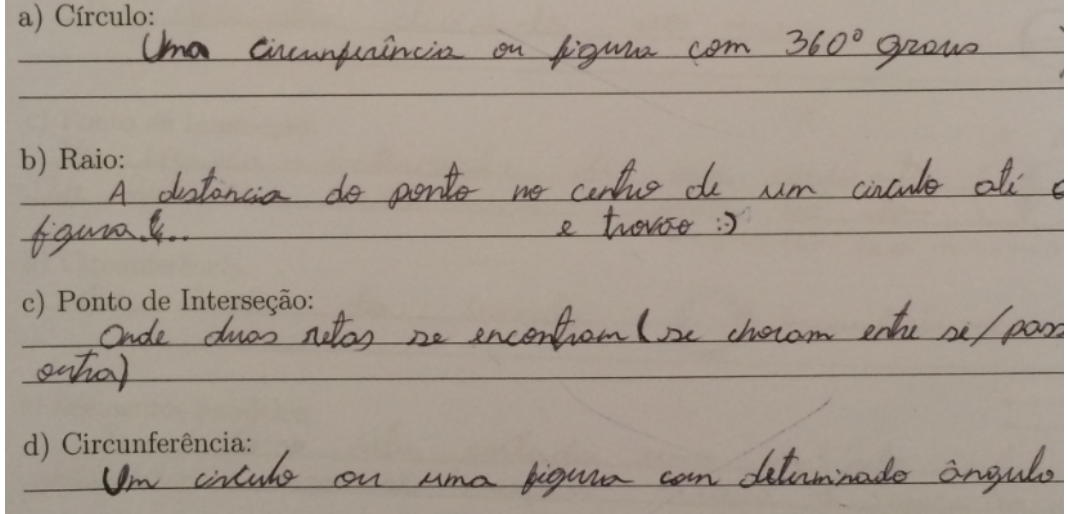

Figura 28 – Resultado do questionário: aluno2

No caso do ítem "g", semiplanos opostos, mais da metade da turma deixou em branco este conceito no questionário e poucos arriscaram uma ideia. Os registros da entrevista já mostram claramente uma evolução conceitual dos termos investigados (ver figura 29):

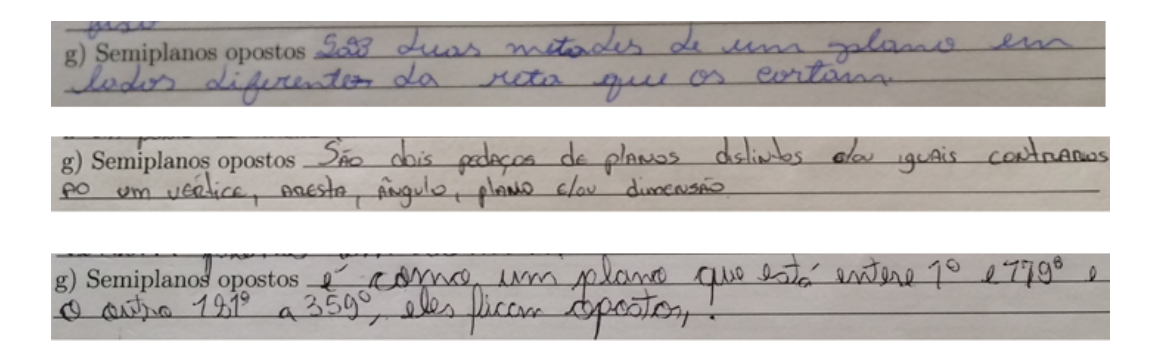

Figura 29 – Resultados 1a. questão da entrevista

Obs.: O ítem que remete a semiplanos opostos apresentou 11 registros "meio certo", três considerados certo e 1 apenas considerado errado. Na entrevista ainda, ficou mais claro para os estudantes, a diferença entre círculo e circunferência (Figura 30):

| a) Círculo 2 a area da circumperincia                                                                    |  |
|----------------------------------------------------------------------------------------------------|--|
| b) Raio A distortion do posts no cutro de un circulo até or au<br>Circupperiación                        |  |
| c) Ponto de interseção Onde duos ritos se escontram (passam uma pela outra) (/                           |  |
| d) Circunferência <u>E o ponto</u> muis distante do centro do circulo, considerando os por<br>do circulo |  |
|                                                                                                    |  |

Figura 30 – Resultado dos conceitos "círculo e circunferência"

As questões 02 e 03 da entrevista, veja ANEXO, investigava sobre a capacidade do estudante em entender o teorema bem como sua generalização. Ficou claro, que conseguiram entender e lembrar do teorema, em um segundo momento, o que comprova que foi significativo. Percebeu-se que a maioria dos participantes deixou registrada a existência de um ponto fixo entre duas circunferências de raios diferentes e paralelos. Porém nem todos registraram algo sobre a posição do ponto relacionando com a posição dos raios. Apenas um estudante deixou essa questão em branco. Segue abaixo alguns dos melhores registros deste momento:

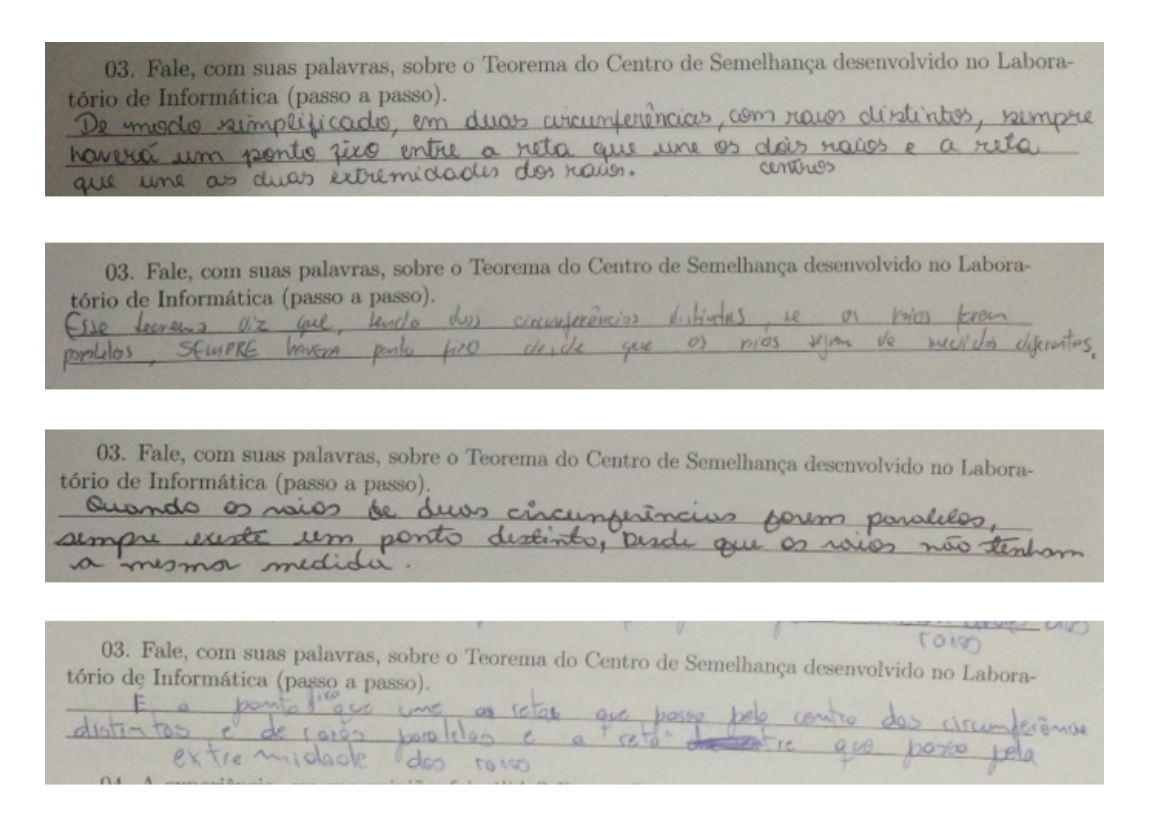

Figura 31 – Resultados da entrevista: questão 03

### 5.5 ANÁLISE DO GRAU DE SATISFAÇÃO OBTIDOS NA ENTREVISTA

Quando se analisa o resultado dos alunos, seja relativo à avaliação de conceitos técnicos, seja com relação ao grau de satisfação da experiência vivida, percebe-se claramente os ganhos reais relativos àquela atividade pedagógica. Situações como: conhecer um espaço novo, ter autonomia para criar hipóteses e vivenciar o desfecho de situações problemas já são frutos de uma proposta pedagógica atuante. As últimas questões da entrevista investigavam a opinião dos participantes sobre a metodologia de verificar um teorema utilizando um software, veja imagem representativa na Figura 32.

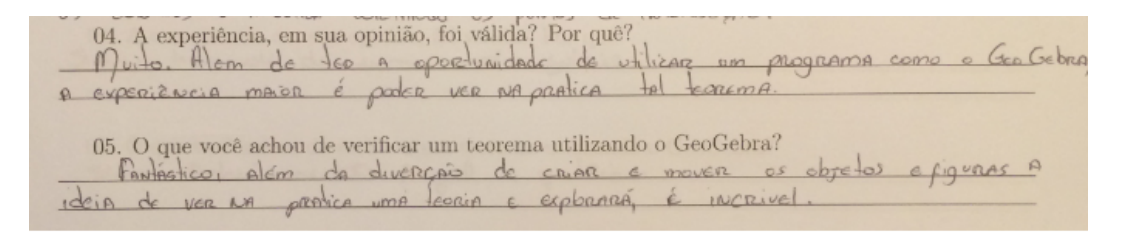

Figura 32 – Resultados da entrevista: questão 04 e 05

Segue abaixo a opinião individual registrada através da questão 04 e 05 de alguns alunos durante a entrevista realizada no segundo dia:

04. A experiência, em sua opinião, foi válida? Por quê?

"...sim, pois pude analisar na prática algo apenas visto na teoria..."

"...sim, pois além de conhecer o teorema, aprendi a comprová-lo de um modo diferente, através de um meio informático..."

"...muito. Além de ter a oportunidade de utilizar um programa como o GeoGebra, a experiência maior é poder ver na prática tal teorema..."

"...foi sim. Eu descobri outra forma de verificar afirmações geométricas além das demonstrações no quadro..."

#### 05. O que você achou de verificar um teorema utilizando o GeoGebra?

"...mais fácil de entender, além de ter feito e observado passo-a-passo na construção do teorema..." "...excelente, pois é uma ótima forma de aprender matemática, saindo um pouco do cotidiano..." "...interessante pois tira um pouco o aspecto abstrato que a matemática muitas vezes tem..."

"...achei interessante pois o aplicativo nos permite provar teoremas de uma maneira bem mais fácil do que pelas aulas convencionais de matemática ..."

"...muito bom, com o GeoGebra ficou fácil de visualizar os ângulos, raios, etc, facilitando o aprendizado..."

"...fantástico, além da diversão de criar e mover os objetos e figuras a idéia de ver na prática uma teoria e explorá-la é incrível..."

Quando se analisa o comentário dos alunos acerca da experiência vivida, podemos perceber que, no geral, foi bastante satisfatória. Em vários momentos deste encontro, ficou claro que foi despertado, no estudante, o método dedutivo e investigativo conduzindo o usuário a criar e experimentar hipóteses livremente. As falas dos alunos denotaram um bom aproveitamento da experiência com o software, o que foi comprovado na avaliação comparativa Questionário/Entrevista.

### 5.6 ANÁLISE DOS ROTEIROS E DOS PROTOCOLOS DE CONSTRUÇÃO

O que foi evidenciado no roteiro, acima de tudo, foi a autonomia com a qual os estudantes concluíram a verificação do teorema e definiram alguns conceitos. Após a aplicação, pude perceber finalmente, que o material criado (roteiro de atividade) está didaticamente aprovado já que a maioria conseguiu verificar o teorema dentro da sugestão da quantidade de passos propostos no roteiro. Caberia talvez, uma reflexão maior ou uma diferente abordagem para o 2<sup>o</sup> passo (Criar dois círculos de centros A e B e raios diferentes r1 e r2). mas fica como sugestão para próximas aplicações.

Como definido em FERRAMENTAS DE PESQUISA, o protocolo de construção é a sequência (organizada dentro de uma tabela) dos comandos acionados pelo usuário para fazer uma construção, uma espécie de histórico da utilização. Desse modo, é possível, através dessa tabela, saber todos os comandos utilizados pelo usuário até a conclusão do procedimento. Como foi solicitado durante a aplicação dos roteiros, nos dias da pesquisa, que os estudantes salvassem cada construção, pude analisar, a partir dos arquivos salvos na extensão: .ggb (ver figura 33) cada construção individual e cada passo.

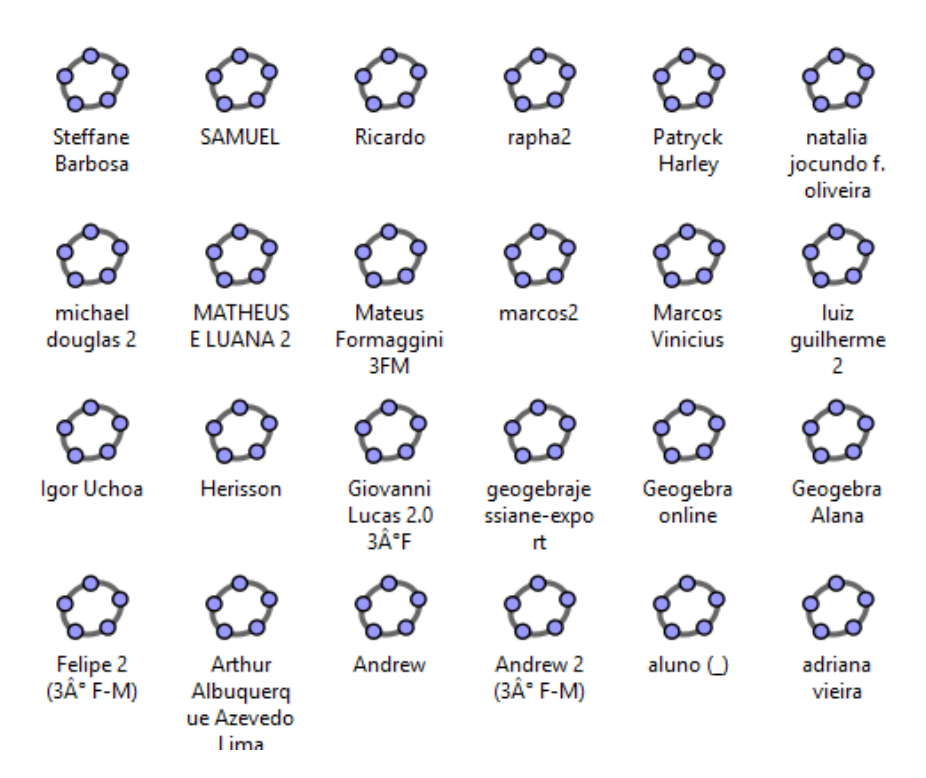

Figura 33 – Arquivos salvos

Na Figura 34, a tabela da esquerda representa o protocolo de construção proposto no roteiro, uma espécie de "gabarito"sugerido pelo software. A tabela da direita é o protocolo de construção do estudante, isto é, a tentativa de verificação do teorema por um estudante. Observe que a partir do passo 09 as tabelas estão diferentes. Fica claro que este estudante teve dúvida entre o quarto passo e o quinto passo do roteiro que propõe a criação de um controle deslizante para o ângulo do raio e em seguida a criação desse ângulo. Esses passos precisam está conectados. Surgindo aí uma dúvida na construção por parte estudante.

Este mesmo estudante preencheu os primeiros campos do roteiro ainda fazendo confusão entre as definições de círculo e circunferência (ver Figura 35). Apesar de reflexivo e bastante incentivado a mudar os conceitos, entregou o roteiro.

Sendo esse aluno um dos primeiros a terminar, recebi o roteiro, guardei e fiquei a lhe observar. Este, enquanto aguardava o próximo momento, ficou fazendo umas construções no GeoGebra e observei o desenho da Figura 36 na sua tela.

Ai ele me perguntou o que era circunferência e o que era círculo. Eu falei que circunferência era o "contorno da figura...era a linha curva escura do desenho". E o círculo era o espaço de preenchimento, era o disco. Aí ele disse: "Professora eu errei na atividade." Eu disse: "não tem problema". Ele continuou o desenho e me perguntou: "Professora, posso dizer que circunferência é o conjunto de pontos que possuem a mesma distância do centro como nessa figura?" Eu falei: "Seguramente". E continuei: "Como você definiria então o círculo? Ele ficou pensando.... Nesse momento eu criei um ponto dentro do círculo do seu desenho, ai ele disse: "Também é um conjunto de pontos!"... ai eu continuei: "caracterize melhor este conjunto de pontos.". Ele falou que os pontos que formam o círculo estão a uma distância menor ou igual ao

| $\boxplus$ $\blacksquare$ $\boxplus$ $\blacksquare$ $\boxplus$ $\boxplus$ $\boxplus$ $\boxplus$ |                                                     |                                                             |         | $\mathbb{H}^{\mathbf{v}}\left[\mathbb{R}^{\mathbf{v}}\left \mathbb{R}\right \otimes\mathbb{I}\right]$<br>N. Nome | Definição                                     | Valor                                 | Legenda |
|-------------------------------------------------------------------------------------------------|-----------------------------------------------------|-------------------------------------------------------------|---------|----------------------------------------------------------------------------------------------------|-----------------------------------------------|---------------------------------------|---------|
| N. Nome                                                                                         | Definição                                           | Valor                                                       | Legenda | 1 Número r1                                                                                                    |                                               | $r1 = 2.6$                            |         |
| 1 Número r1                                                                                     |                                                     | $r1 = 2.65$                                                 |         |                                                                                                    |                                               |                                       |         |
| 2 Número r2                                                                                     |                                                     | $r2 = 1$                                                    |         | 2 Número r2                                                                                                    |                                               | $r2 = 2.95$                           |         |
|                                                                                                 |                                                     |                                                             |         | 3 Ponto A                                                                                                    |                                               | $A = (-3.48, 3)$                      |         |
| 3 Ponto A                                                                                       |                                                     | $A = (5.04, -1.6)$                                          |         |                                                                                                    |                                               |                                       |         |
|                                                                                                 |                                                     |                                                             |         | 4 Círculo c                                                                                                    | Círculo com centro A e<br>raio r1             | $x: (x + 3.48)^{n} + (y - 3)^{n} = 6$ |         |
| 4 Circulo c                                                                                     | e raio r1                                           | Círculo com centro A $ c $ (x - 5.04) <sup>2</sup> + (y + 1 |         | 5 Ponto B                                                                                                    |                                               | $B = (4.94, 2.95)$                    |         |
| 5 Ponto B                                                                                       |                                                     | $B = (13.64, -1.38)$                                        |         |                                                                                                    |                                               |                                       |         |
|                                                                                                 |                                                     |                                                             |         | 6 Círculo d                                                                                                    | Círculo com centro B e<br>raio r2             | d: $(x - 4.94)^2$ + $(y - 2.95)^2$ =  |         |
| 6 Circulo d                                                                                     | e raio r2                                           | Círculo com centro B d: $(x - 13.64)^2$ + $(y + $           |         | 7 Segmento s                                                                                                    | Segmento [A, B]                               | $s = 8.42$                            |         |
| 7 Reta f                                                                                        | Reta AB                                             | $f: -0.22x + 8.6y = -14$                                    |         | 8 Ponto C                                                                                                    | Ponto de interseção de c, s C = (-0.88, 2.99) |                                       |         |
| 8 Ponto C                                                                                       | Ponto de interseção $C = (7.69, -1.53)$             |                                                             |         |                                                                                                    |                                               |                                       |         |
|                                                                                                 | de c.f                                              |                                                             |         | 9 Ponto E.                                                                                                    | Ponto sobre c                                 | $E1 = (-1.13, 4.11)$                  |         |
| 9 Ponto D                                                                                       | Ponto de interseção   D = (12.64, -1.41)<br>de d.f  |                                                             |         | 10 Ángulo a                                                                                                    |                                               | $a = 104^*$                           |         |
| 10 Ângulo a                                                                                     |                                                     | $a = 90^{\circ}$                                            |         | 11 Angulo B                                                                                                    |                                               | $B = 242"$                            |         |
| 11 Ponto C'                                                                                     | Rotação de C pelo                                   | $C' = (4.97, 1.05)$                                         |         |                                                                                                    |                                               |                                       |         |
|                                                                                                 | ângulo g                                            |                                                             |         | 12 Ponto D                                                                                                    | Ponto de interseção de d. D = (1.99, 2.97)    |                                       |         |
| 12 Angulo B                                                                                     | Angulo entre C, A, C' $\beta = 90^{\circ}$          |                                                             |         | 13 Ponto C'                                                                                                    | Rotação de C pelo ángulo   C' = (-4.09, 5.53) |                                       |         |
| 13 Ponto D'                                                                                     | Rotação de D pelo<br>ângulo a                       | $D' = (13.67, -2.38)$                                       |         | 14 Angulo y                                                                                                    | Angulo entre C, A, C'                         | $v = 104^*$                           |         |
| 14 Angulo y                                                                                     | Angulo entre D, B, D' $y = 90^*$                    |                                                             |         | 15 Ponto D'                                                                                                    | Rotação de D pelo ângulo   D' = (6.31, 0.34)  |                                       |         |
|                                                                                                 |                                                     |                                                             |         |                                                                                                    | $-8$                                          |                                       |         |
|                                                                                                 | 15 Segmento g Segmento [A, C]                       | $a = 2.65$                                                  |         | 16 Ángulo ő                                                                                                    | Angulo entre D', B, D                         | $\delta = 242^*$                      |         |
|                                                                                                 | 16 Segmento h Segmento [B, D]                       | $h = 1$                                                     |         | 17 Ponto F                                                                                                    |                                               | $F = (7.37, 5.61)$                    |         |
| 17 Retai                                                                                        | Reta C'D'                                           | $1: 3.43x + 8.69y = 26$                                     |         | 18 Segmento r                                                                                                    | Segmento [C', D1                              | $r = 11.63$                           |         |
|                                                                                                 |                                                     |                                                             |         | 19 Ponto E                                                                                                    | Ponto de interseção de s, r E = (1.03, 2.98)  |                                       |         |
| 18 Ponto E                                                                                      | Ponto de interseção $E = (11.28, -1.44)$<br>de f. i |                                                             |         |                                                                                                    |                                               |                                       |         |
|                                                                                                 |                                                     |                                                             |         | 20 Seamento f                                                                                                    | Segmento [A, C]                               | $1 = 2.6$                             |         |
|                                                                                                 |                                                     |                                                             |         |                                                                                                    | 21 Secmento o Secmento ID' RI                 | $n = 2.95$                            |         |

Figura 34 – Protocolos

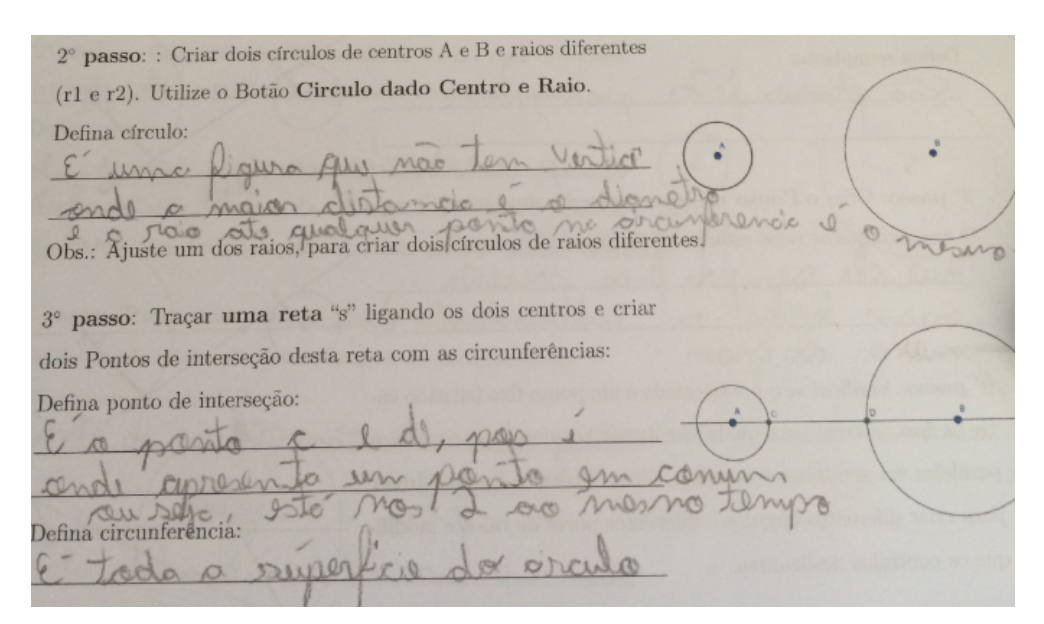

Figura 35 – Solução do roteiro

raio. Fiquei bastante surpresa e realizada com este diálogo.

Abaixo, na Figura 37, segue outro protocolo de construção onde o estudante consegue verificar o teorema sem dificuldades e seguindo fielmente a proposta do roteiro:

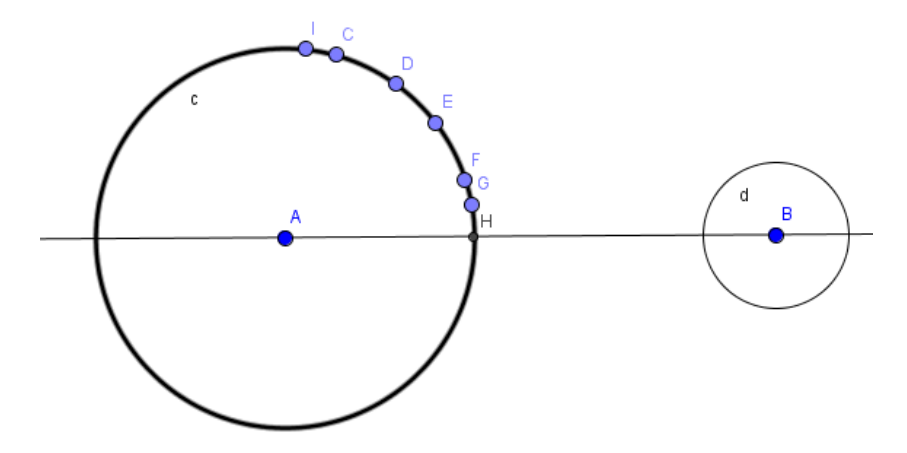

Figura 36 – Definição de círculo e circunferência

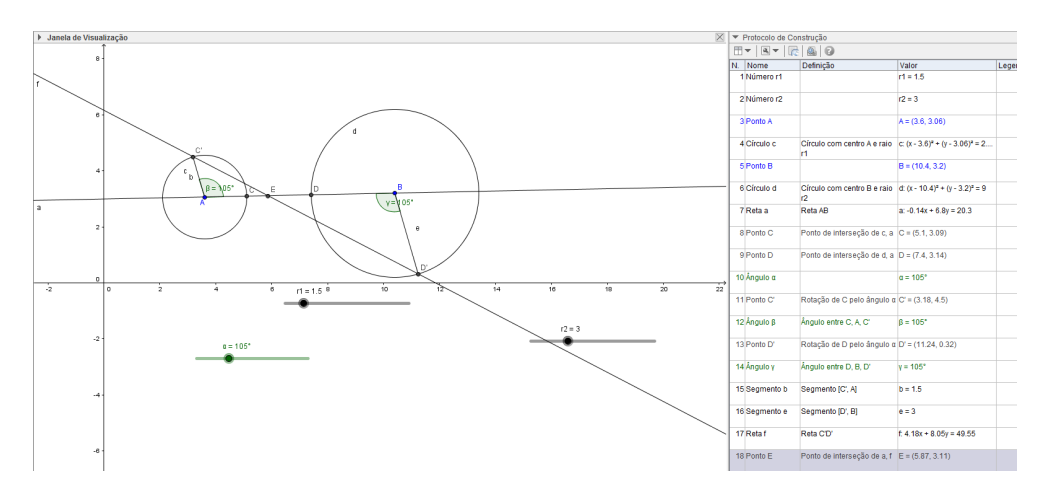

Figura 37 – Solução com protocolo

A proposta do roteiro seguiu para além desse primeiro momento, quando convidei os participantes a refletirem sobre o caso de os raios não estarem em semiplanos diferentes, isto é, estarem em um mesmo semiplano. Segue abaixo (ver Figura 38 e 39) duas construções desse momento e suas conclusões.

Os estudantes no geral, apresentaram dificuldades com a linguagem técnica para enunciar a generalização do teorema. Os exemplos acima foram casos que conseguiram escrever claramente e se aproximar do enunciado do teorema. Alguns escreviam apenas o caso dos raios estarem no mesmo semiplano ou apenas o caso de estarem em planos diferentes. Alguns escreveram da existência de um ponto fixo mas não descreveram a posição deste.

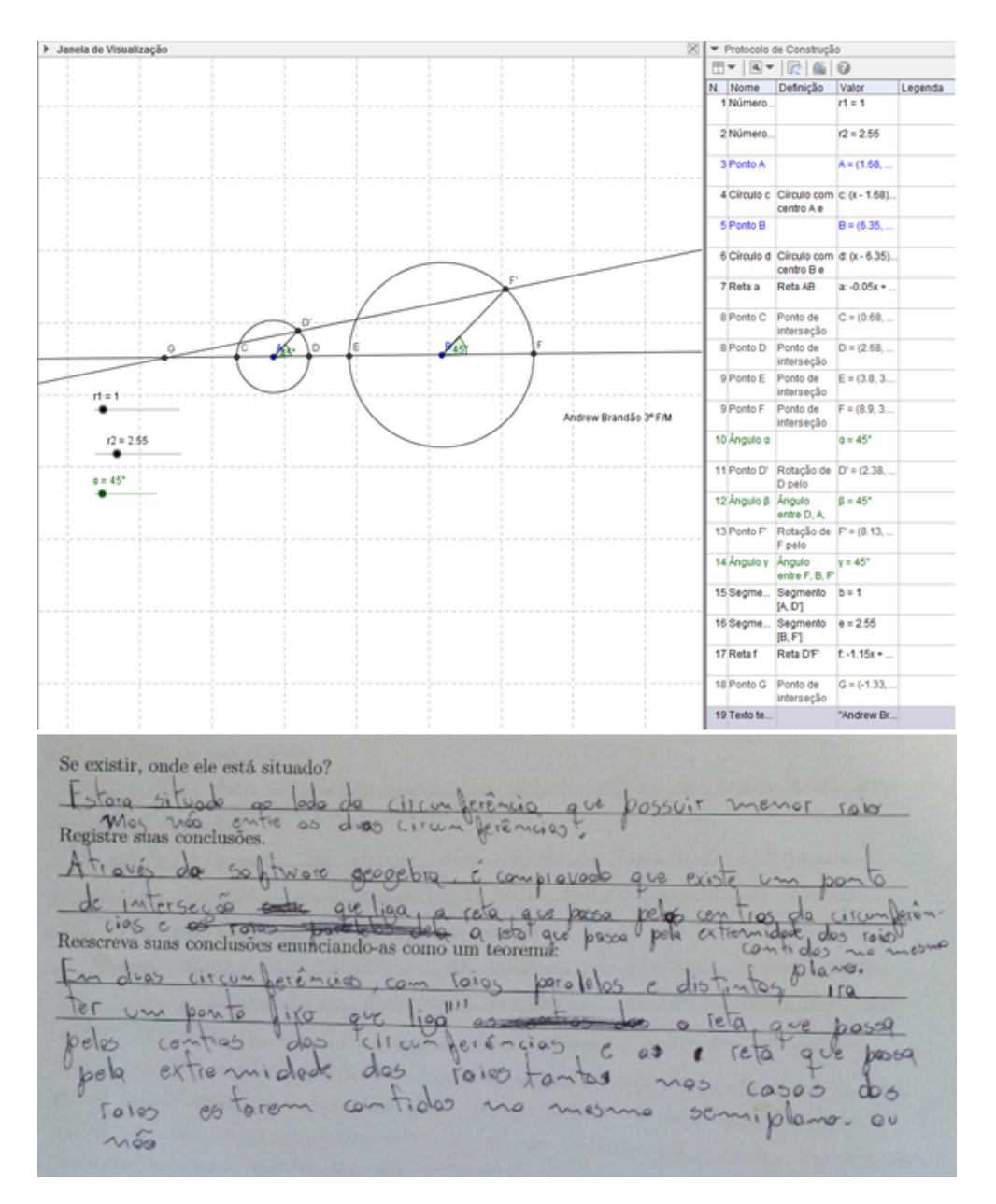

Figura 38 – Exemplo de construção com raios em um mesmo semiplano

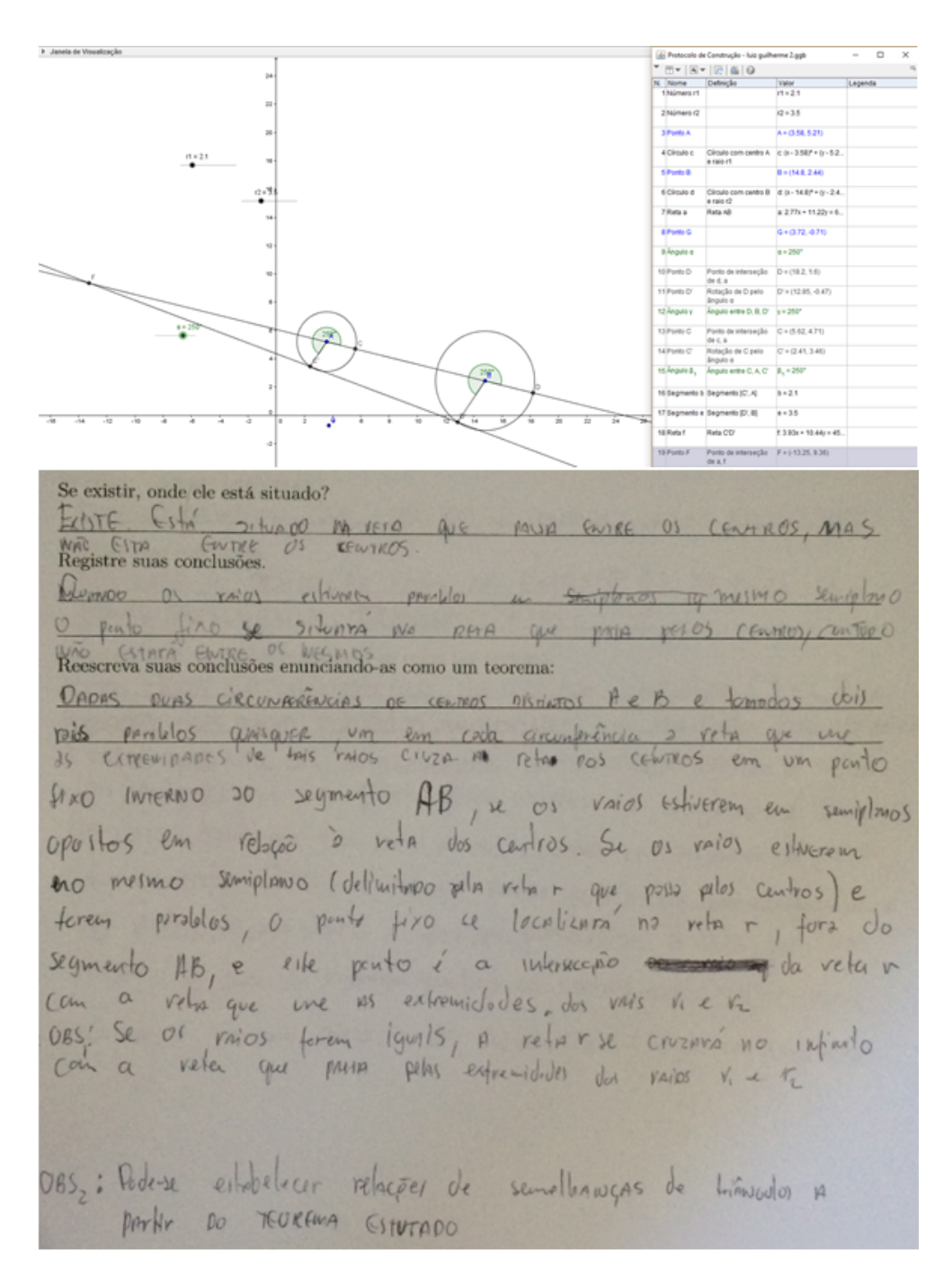

Figura 39 – Exemplo de construção com raios em um mesmo semiplano

### 6 CONCLUSÃO

Este trabalho de conclusão de curso foi construído no cotidiano escolar em consonância com atividades pedagógicas. Enquanto ministrava aulas de Geometria, refletia sobre a fundamentação teórica. Enquanto cumpria planejamentos coletivos com professores, analisava a problemática. Enquanto vivenciava as avaliações, fortificava meus objetivos. E, dessa forma, acredito que este trabalho cumpre o seu principal papel que é o de buscar melhorias relativas ao ensino/aprendizagem de matemática.

A ausência de preocupação com a real apropriação de conceitos na geometria, torna o ensino dessa ciência tecnicista, baseado em aplicações de fórmulas e repetições. Temos que buscar momentos lúdicos e experimentar novos desafios para a Educação Matemática que relacionem conceitos, teoremas, lemas e proposições com o objetivo de tornar significativo cada ente geométrico envolvido.

A partir dos resultados e principalmente da entrevista feita com os alunos, ficou evidenciado o quanto os estudantes em questão consideram positiva a presença da informática educativa nas aulas de Geometria. Bem como o método de verificar e discutir teoremas no processo de ensino-aprendizagem de Geometria Plana.

Utilizando os teoremas em forma de roteiros, auxiliado com o software GeoGebra, os estudantes pesquisados conseguiram consolidar conceitos básicos de geometria, bem como, foram capazes de verificar um teorema e compreender a afirmação passada.

Para concluir, recomenda-se ao educador matemático, a inclusão da demonstração de teoremas auxiliado das novas tecnologias em suas aulas, como forma de desenvolver noções básicas de geometria, promover um estudo dinâmico das construções envolvidas e despertar o interesse do estudante para o método axiomático e para a lógica dedutiva.

Fica, então, a proposta de implantar a informática educativa nas aulas de Geometria, não somente levando os estudantes ao laboratório e entregando o material em anexo, mas sim introduzindo os materiais no planejamento anual e coletivo da área, bem como suas respectivas demonstrações matemáticas para uma constante formação de professores.

### REFERÊNCIAS

ALMEIDA, C. S. Dificuldades de aprendizagem em matemática e a percepção dos professores em relação a fatores associados ao insucesso nesta área. Brasília-DF, 2006.

ALMOULOUD, S. A.; MELLO, E. Iniciação à demonstração: aprendendo conceitos geométricos. Mogi das Cuzes, 2000.

ALVES, D. S. Os teoremas esquecidos pelos professores de Geometria plana do Ensino Médio. Dissertação (Mestrado) — Universidade Federal de Mato Grosso do Sul, Campo Grande, 2015.

ARAÚJO, W. A. d.; GOMES, A. M. F.; CARVALHO, P. S. d. Laboratório de informática: "não querer fazer uso desse instrumento como recurso didático ou não saber?". Sergipe, 2011.

BORGES NETO, H. Uma classificação sobre a utilização do computador pela escola. Fortaleza, 1999.

BOYER, C. B. História da Matemática. [S.l.]: Editora Edgard Blücher, 1974.

BRAITT, M. S.; WHITLEY, W. G. Geometria III. [S.l.: s.n.], 2011.

<span id="page-59-0"></span>COXETER, H. S. M.; GREITZER, S. L. Geometry Revisited. [S.l.]: The Mathematical Association of America, 1967. v. 19.

<span id="page-59-1"></span>GARBI, G. G. C.Q.D - COMO QUERÍAMOS DEMONSTRAR- Explicações e demonstrações sobre conceitos, teoremas e fórmulas essenciais da geometria. [S.l.]: Livraria da Física, 2010.

MACEDO, D. M. R. Resgatando alguns teoremas clássicos da geometria plana. Dissertação (Mestrado) — Universidade Federal do Ceará, Juazeiro do Norte, 2014.

MARRADES, R.; GUTIERREZ, A. Proofs produced by secondary school students learning geometry in dynamic computer evironment. Valencia, 2000.

PAVANELLO, R. M. Por que ensinar /aprender geometria? São Paulo, 2004.

PEREIRA, L. C. Estudo da influência de um ambiente computacional de manipulação geométrica na aprendizagem de Geometria no ensino médio: um Estudo de Caso. Dissertação (Mestrado) — Universidade Estadual do Ceará, Fortaleza-CE, 2004.

PETRONZELLI, V. L. L. Educação Matemática e a aquisição do conhecimento matemático: algunscaminhos a serem trilhados. Dissertação (Mestrado) — Universidade Tuiuti do Paraná, Curitiba-PR, 2002.

SANTANA, J. R. Do novo pc ao velho pc - a prova no ensino de matemática a partir do uso de recursos computacionais. Dissertação (Mestrado) — Universidade Federal do Ceará, Fortaleza, 2002.

SOUTO, A. M. S. A Reta de Euler e a circunferência dos nove pontos. Dissertação (Mestrado) — UFPB, João Pessoa, 2013.

VALENTE, J. P. Sobre um modo de transmissão da matemática. Rio de Janeiro, 2000.

ANEXOS

### UNIVERSIDADE FEDERAL DO CEARÁ

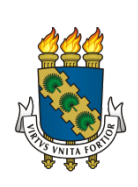

DEPARTAMENTO DE MATEMÁTICA

PROGRAMA DE PÓS-GRADUAÇÃO EM MATEMÁTICA

## QUESTIONÁRIO

### CENTROS DE SEMELHANÇA DE DUAS CIRCUNFERÊNCIAS

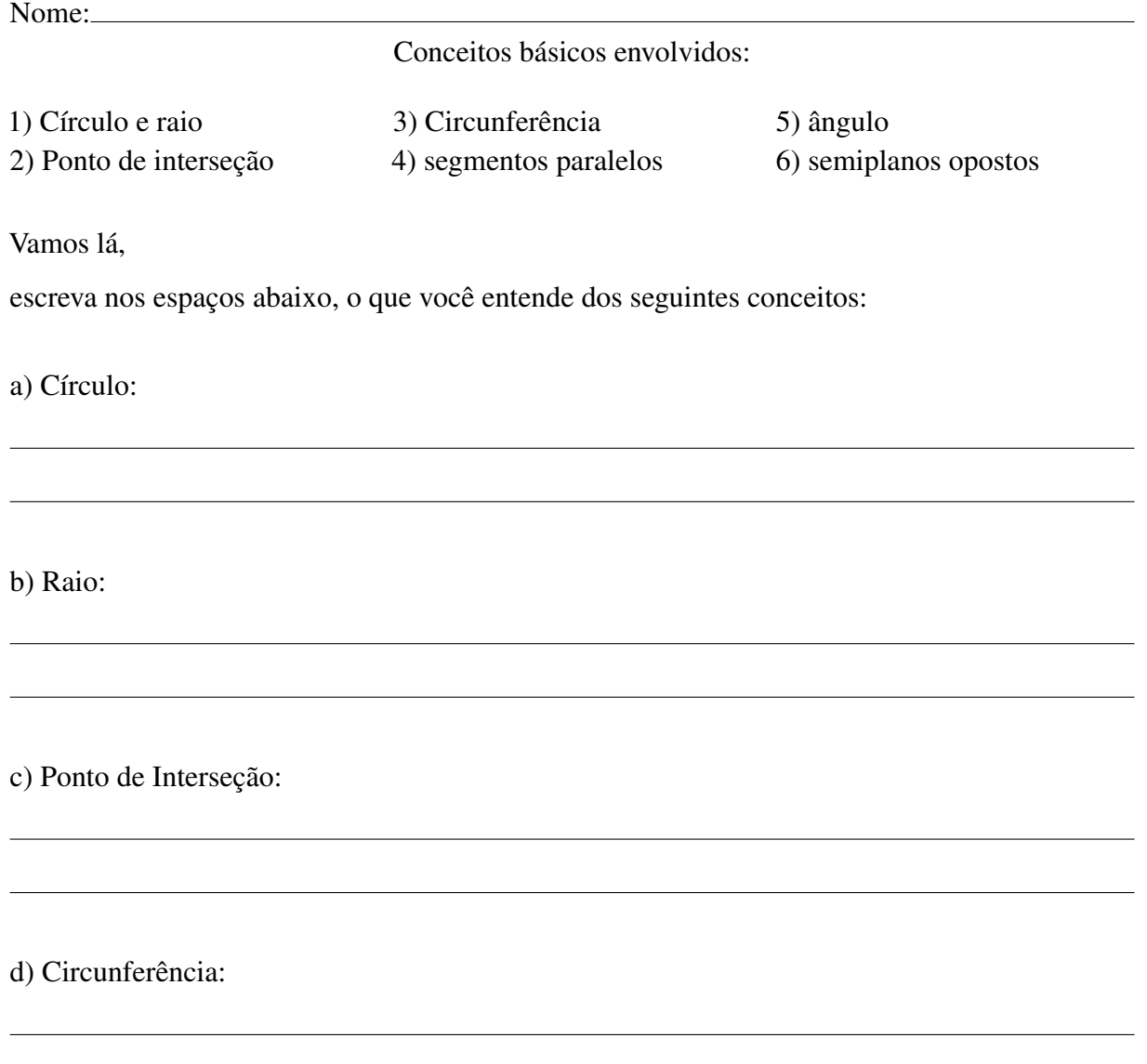

e) Segmentos paralelos:

,我们也不会有什么。""我们的人,我们也不会有什么?""我们的人,我们也不会有什么?""我们的人,我们也不会有什么?""我们的人,我们也不会有什么?""我们的人

the control of the control of the control of the control of the control of the control of the control of the control of the control of the control of the control of the control of the control of the control of the control

f) Ângulo:

g) Semiplanos opostos:

### ANEXO B – ROTEIROS DE ATIVIDADES

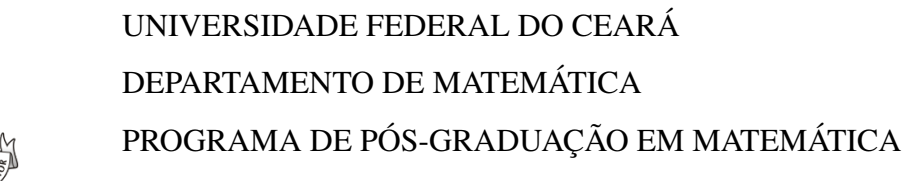

### Reta de Euler

Nome:

### Pré requisitos Geométricos:

1) Triângulo qualquer 2) Ponto médio

- 3) Medianas
- 4) Mediatriz de um segmento
- 5) Circuncentro

6) Alturas do triângulo 7) Ortocentro 8) Reta passando por dois pontos (colinearidade)

Utilizando o software GeoGebra, vamos construir a Reta de Euler registrando alguns conceitos:

1 ◦ passo: Construa um triângulo ABC: Defina Triângulo:

2 ◦ passo: Marque os pontos médios dos lados do triângulo: Defina Ponto Médio:

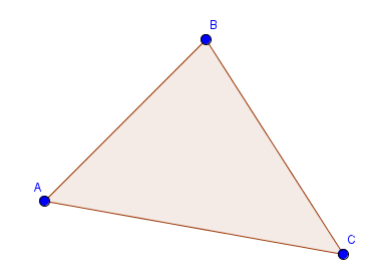

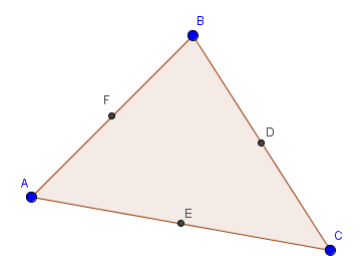

3 ◦ passo: Construa as medianas relativas aos lados do triângulo: Defina Mediana:

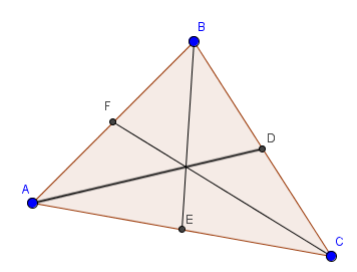

4 ◦ passo: Construa o baricentro do triângulo Defina Baricentro:

p.s.Esconda as medianas para prosseguir os passos

5 ◦ passo: Construa as mediatrizes desse triângulo: Defina Mediatriz:

6 ◦ passo: Marque o circuncentro: Defina circuncentro:

p.s.Esconda as mediatrizes para prosseguir com os passos.

7 ◦ passo: Construa as alturas do triângulo: Altura do triângulo:

8 ◦ passo: Construa o Ortocentro do triângulo: Defina ortocêntro

9 ◦ passo: Traçar uma reta passando por dois dos três pontos construídos (Baricentro, circuncentro e Ortocentro)

Os pontos estão alinhados? p.s. Use o botão mover para verificar o teorema.

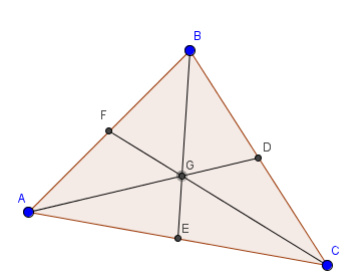

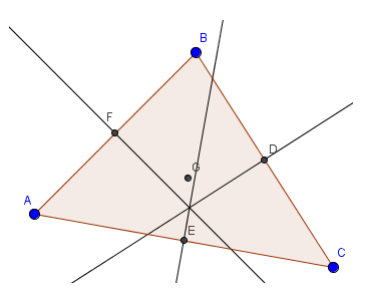

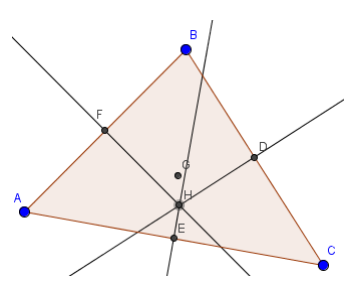

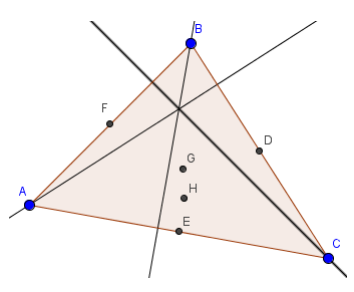

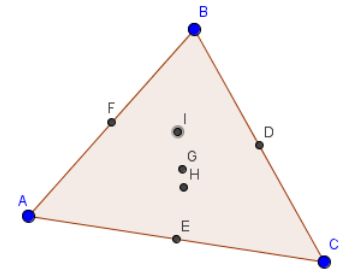

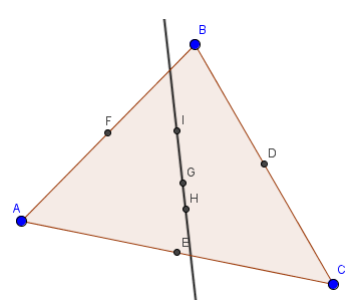

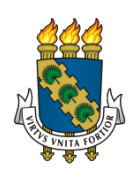

# UNIVERSIDADE FEDERAL DO CEARÁ DEPARTAMENTO DE MATEMÁTICA PROGRAMA DE PÓS-GRADUAÇÃO EM MATEMÁTICA

### Centro de Semelhança de duas circunferências

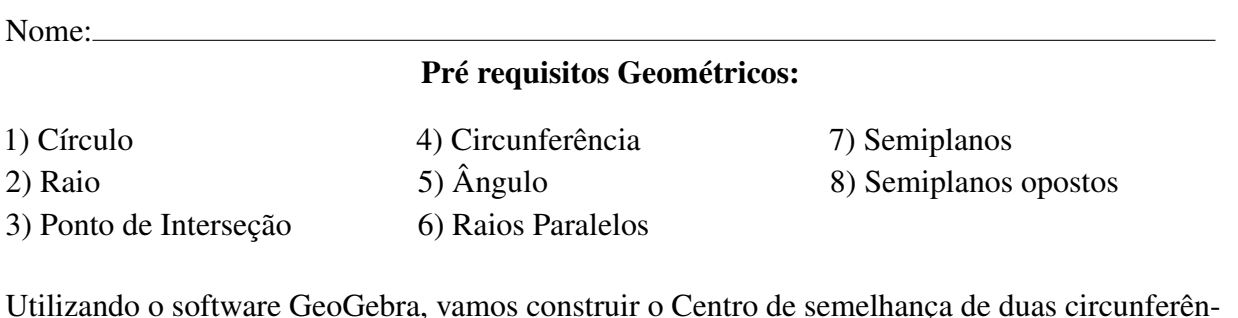

Utilizando o software GeoGebra, vamos construir o Centro de semelhança de duas circunferências registrando alguns conceitos:

# 1 ◦ passo: Criar dois controles deslizantes: Obs1.: Chame o primeiro de r1 e o segundo de r2  $r1 = 1$ Obs2: Configure o intervalo entre 0 e 10, por exemplo, e escolha um incremento.  $r2 = 2.55$ 2 ◦ passo: : Criar dois círculos de centros A e B e raios diferentes (r1 e r2). Utilize o Botão Circulo dado Centro e Raio. Defina círculo: Obs.: Ajuste um dos raios, para criar dois círculos de raios diferentes. 3 ◦ passo: Traçar uma reta "s" ligando os dois centros e criar dois Pontos de interseção desta reta com as circunferências: Defina ponto de interseção: Defina circunferência:

 $4^{\circ}$  passo: Criar outro controle deslizante para o ângulo  $\alpha$ .<br>Não asqueos de nomear o ângulo: Não esqueça de nomear o ângulo:

5 ◦ passo: Criar um Ângulo com amplitude Fixa para traçar o primeiro raio. No desenho, clique primeiro no ponto de interseção e em seguida no centro do círculo: Obs. Repita a operação para o segundo raio.

Defina ângulo:

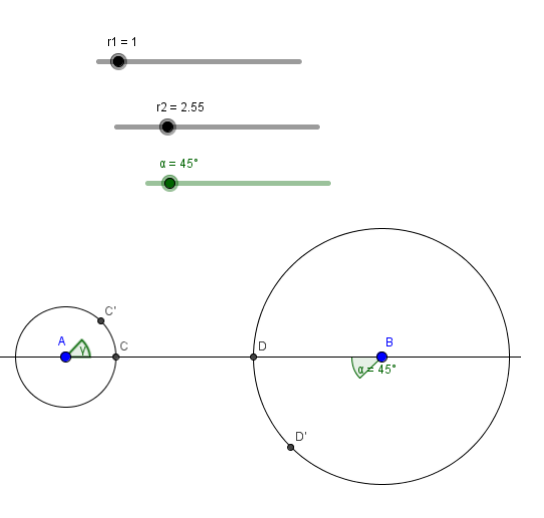

6 ◦ passo: Não esqueça de traçar o raio com um Segmento de reta. Obs1: Repita a operação para o segundo raio. Obs2: Faça os raios em semiplanos opostos.

Defina raio:

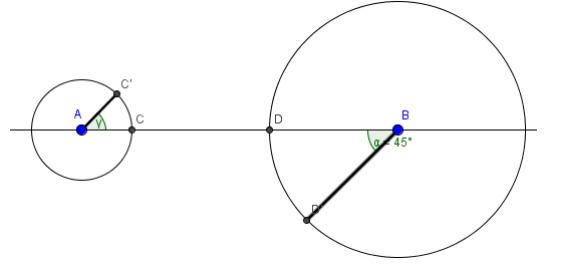

7 ◦ passo: Traçar uma reta "r" que une os pontos extremos dos dois raios paralelos: Defina semiplanos:

8 ◦ passo: Criar o Ponto na Interseção das duas retas r e s.

O que significa os raios estarem em semiplanos opostos?

9 ◦ passo: Verificar se o ponto criado é um ponto fixo (situado entre os dois centros) para quaisquer duas circunferências com raios paralelos em semiplanos opostos. Obs. Utilize o botão Mover para criar diferentes ângulos e diferentes pares de raios e modifique os controles deslizantes.

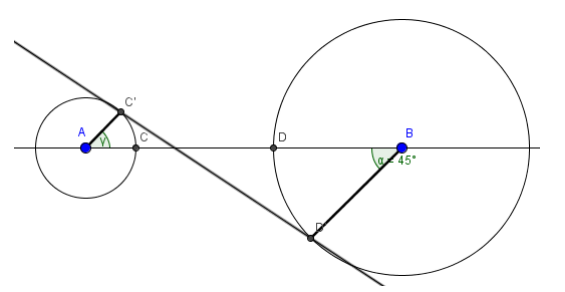

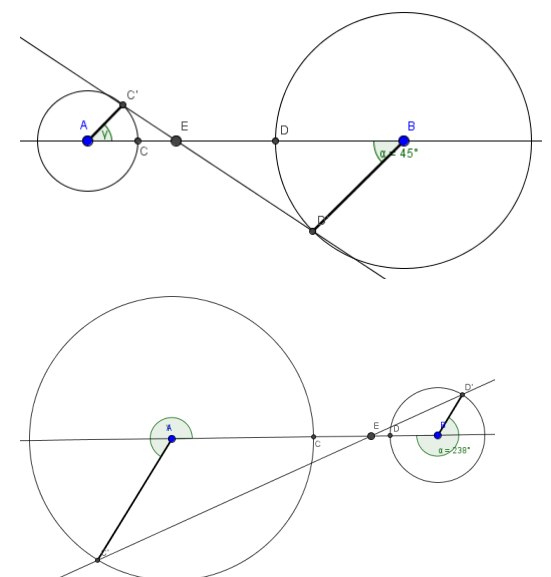

Você verificou que duas circunferências distintas, de raios paralelos situados em semiplanos opostos em relação à reta que passa pelos centros, possui um Ponto fixo. Este ponto está situado na reta que une os dois centros e entre eles. Utilizando o GeoGebra, vc poderia verificar se existe um Centro de Semelhança (Ponto fixo) em duas circunferências que possuem raios paralelos situados em um mesmo semiplano?

Se existir, onde ele está situado?

Registre suas conclusões.

Reescreva suas conclusões enunciando-as como um teorema:

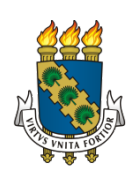

# UNIVERSIDADE FEDERAL DO CEARÁ DEPARTAMENTO DE MATEMÁTICA PROGRAMA DE PÓS-GRADUAÇÃO EM MATEMÁTICA

### Teorema de Pappus

Nome:

### Pré requisitos Geométricos:

1) Reta 2) Colinearidade

3) Segmento 4) Ponto de Interseção

Utilizando o software GeoGebra, vamos verificar o Teorema de Pappus registrando alguns conceitos:

1 ◦ passo:Criar três pontos colineares A, B e C. Obs. Use o botão Reta para garantir que estão na mesma linha. E em seguida, o botão Ponto. Defina pontos colineares:

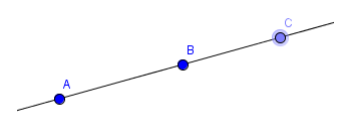

2 ◦ passo: Criar outro conjunto de três pontos colineares D, E e F. Obs. Repita o 1◦ passo.

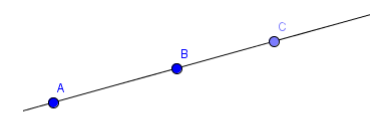

3 ◦ passo: Fazer os segmentos de reta: AE, AF, BD, BF, CD e CE Defina segmento:

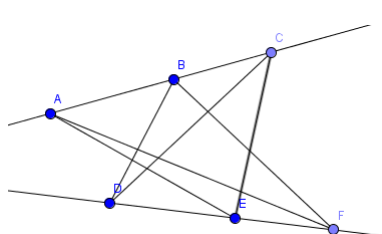

4 ◦ passo: Marcar as interseções dos segmentos: AE e BD, AF e CD, BF e CE, criando três pontos. Ponto de Interseção:

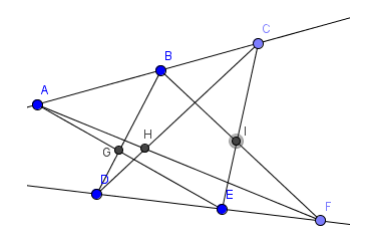

5 ◦ passo: Verificar se estes pontos construídos na etapa anterior são colineares.

Obs. Traçar uma Reta passando por estes pontos para verificar a colinearidade.

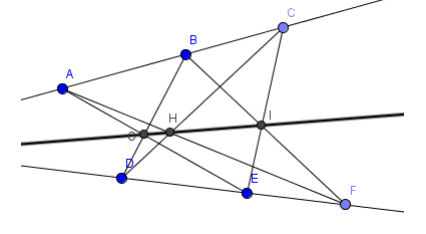

6 ◦ passo: O Teorema se aplica para quaisquer três pontos colineares?

Obs. Use o botão Mover para concluir isso.

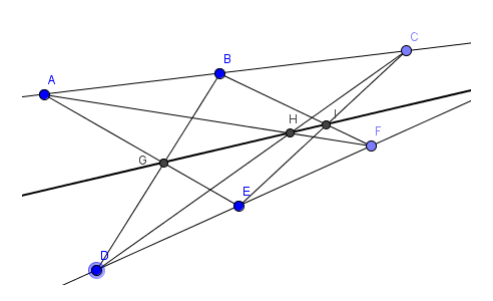

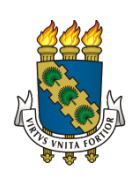

# UNIVERSIDADE FEDERAL DO CEARÁ DEPARTAMENTO DE MATEMÁTICA PROGRAMA DE PÓS-GRADUAÇÃO EM MATEMÁTICA

### Teorema da Área

Nome:

### Pré requisitos Geométricos:

- 1) Quadrilátero 2) Polígono
- 3) Ponto de Interseção
- 4) Ponto médio

5) Diagonal 6) Triângulo 7) Área

Utilizando o software GeoGebra, vamos verificar o Teorema abaixo registrando alguns conceitos:

1 ◦ passo: Criar um quadrilátero qualquer ABCD. Utilize o botão Polígono. Defina Polígono:

<u> 1989 - Johann Stein, mars an de Brasilia (b. 1989)</u>

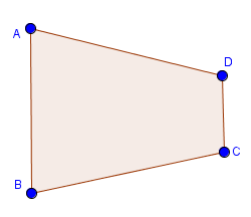

2° passo: Prolongar dois lados opostos, usando retas. Defina quadrilátero:

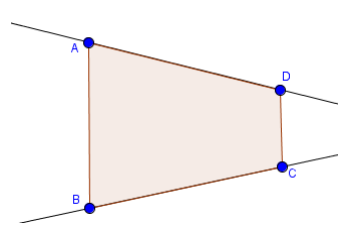

3 ◦ passo: Marcar o Ponto de Interseção do prolongamento das duas retas do passo anterior.

Defina ponto de interseção:

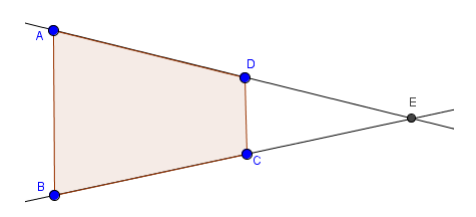
4 ◦ passo: Marcar os Pontos Médios dos vértices que formam as diagonais do quadrilátero. Defina ponto médio:

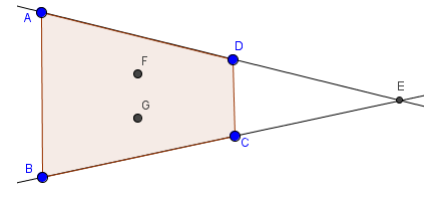

5 ◦ passo: Criar um triângulo formado pelos dois pontos médios e o ponto de interseção das retas. Defina triângulo:

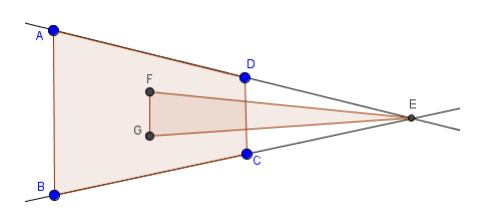

6 ◦ passo: A área do triângulo é um quarto da área do quadrilátero inicial. Defina área:

Verifique isso na janela algébrica do lado esquerdo do software. Obs. Use o botão Mover para verificar se essa relação sempre ocorre.

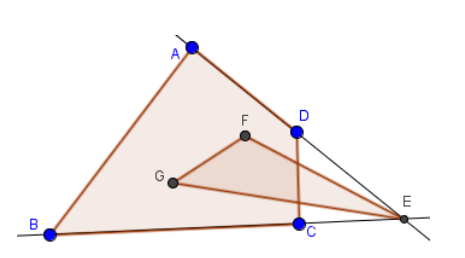

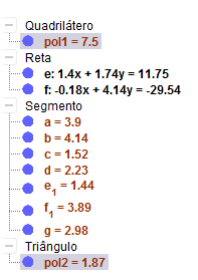

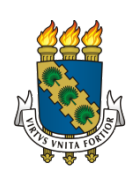

# UNIVERSIDADE FEDERAL DO CEARÁ DEPARTAMENTO DE MATEMÁTICA PROGRAMA DE PÓS-GRADUAÇÃO EM MATEMÁTICA

### Teorema de Morley

Nome:

### Pré requisitos Geométricos:

1) Triângulo 2) Ângulo

3) Ceviana

4) Trissetriz 5) Triângulo Equilátero

Utilizando o software GeoGebra, vamos verificar o Teorema abaixo registrando alguns conceitos:

1 ◦ passo:Construa um triângulo ABC. Defina Triângulo:

2<sup>°</sup> **passo**:Construir o ângulo Â, chamado α. Defina ângulo

3 ◦ passo: Faça a trisseção de *A*ˆ.

Clique no botão Ângulo com amplitude fixa, em seguida clique no ponto C e no ponto A para indicar o sentido. Na caixa sugerida, escreva o ângulo  $\frac{\alpha}{3}$ .

Repita esse processo em mais uma vez.

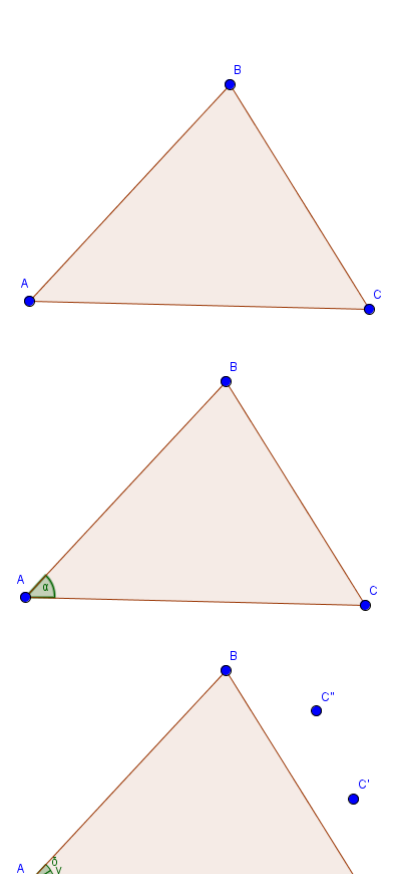

4 ◦ passo: Construir as cevianas. Com o Botão Segmento, construa as cevianas AC' e AC" Defina ceviana:

5 ◦ passo: Repetir os passos 2 e 3 para os vértices B e C.

6 ◦ passo:Marcar os Pontos de interseção das trissetrizes adjacentes.

Defina trissetriz:

7 ◦ passo:Construir um triângulo, com os pontos de interseção do passo anterior. Use botão Polígono.

8 ◦ passo: Checar, na Janela de Álgebra, se o triângulo construído é equilátero. Usar ainda o botão Mover para confirmar o Teorema. Defina triângulo equilátero:

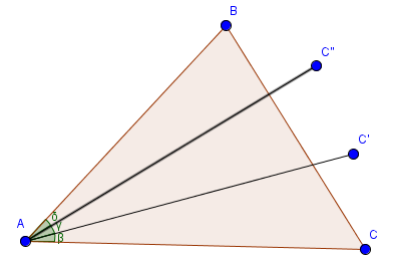

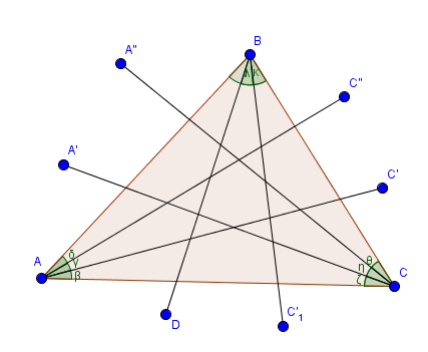

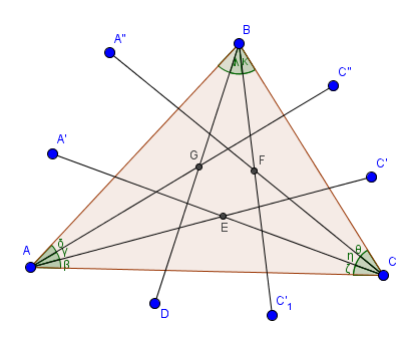

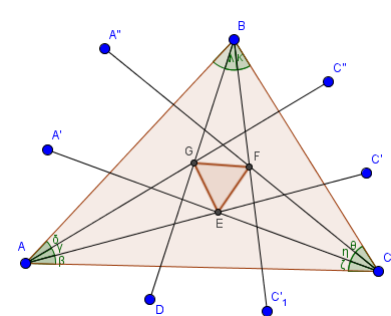

ANEXO C – ENTREVISTA

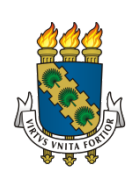

UNIVERSIDADE FEDERAL DO CEARÁ DEPARTAMENTO DE MATEMÁTICA PROGRAMA DE PÓS-GRADUAÇÃO EM MATEMÁTICA

### ENTREVISTA

## CENTROS DE SEMELHANÇA DE DUAS CIRCUNFERÊNCIAS

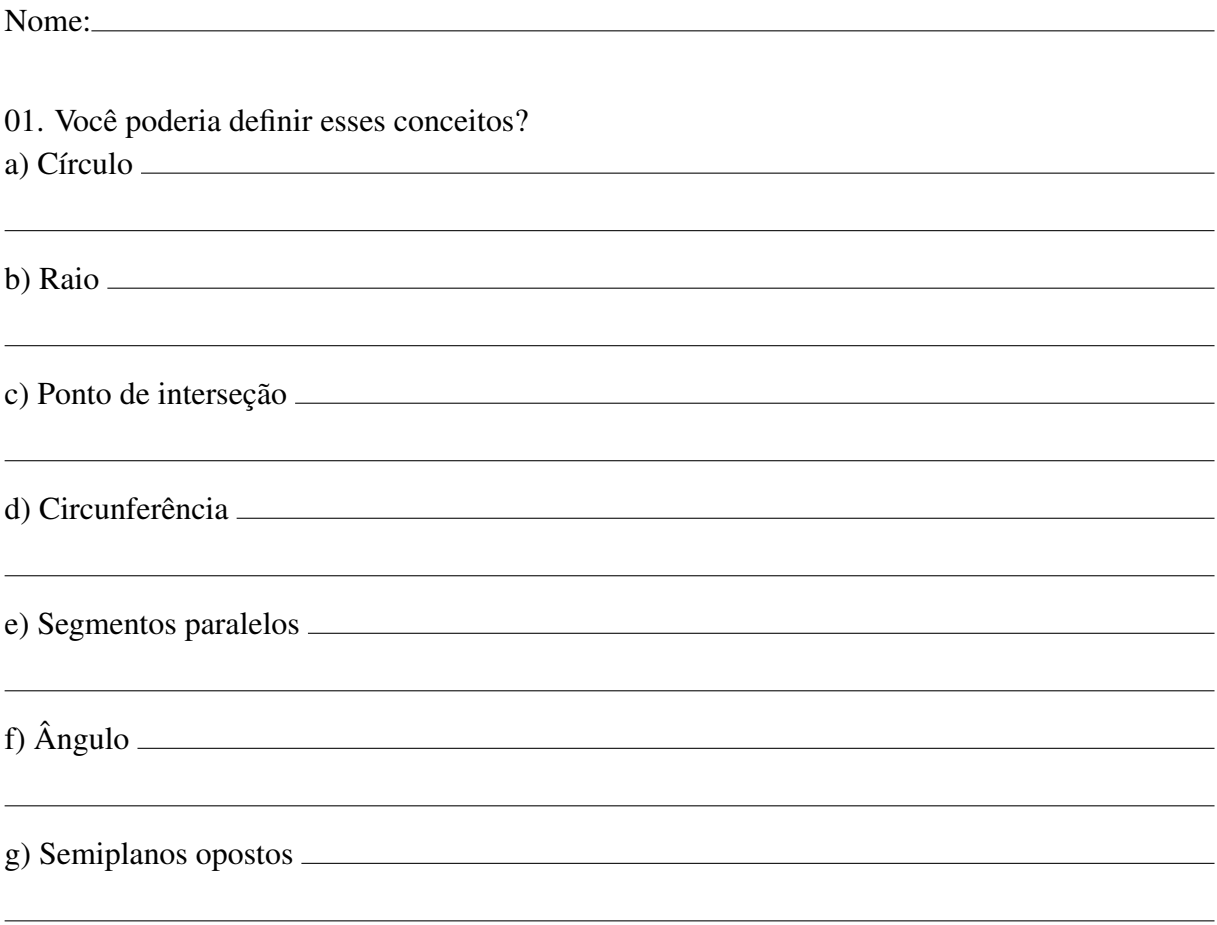

02. Saberia dizer o que é o Centro de Semelhança de duas circunferências?

03. Fale, com suas palavras, sobre o Teorema do Centro de Semelhança desenvolvido no Laboratório de Informática (passo a passo).

04. A experiência, em sua opinião, foi válida? Por quê?

05. O que você achou de verificar um teorema utilizando o GeoGebra?